#### АВТОМАТИЗАЦИЯ УПРАВЛЕНИЯ ПРОИЗВОДСТВОМ АУДИОВИЗУАЛЬНОЙ ПРОДУКЦИИ

Березиков Д.А. – студент, Дробязко О.Н. – д.т.н., профессор Алтайский государственный технический университет (г. Барнаул)

Аудиовизуальная сфера в России за последние 7-10 лет переживает период бурного развития. Следует признать, что предпочтение зрительных образов текстовым для современного поколения неоспоримо, более того можно сказать, что экран компьютера или телевизора стал материальным носителем нового типа культуры во всех трёх её формах: научной, обыденной и художественной. Поэтому создание качественных, полноценных по драматургии и визуальному ряду экранных продуктов является значимой задачей для любого современного общества.

Работникам, задействованным в производстве аудиовизуальной продукции (АВП), в частности продюсерам, требуется максимально эффективно расходовать временной ресурс для создания качественного экранного товара, но в данный момент этому препятствуют многочисленные рутинные операции на различных этапах производства, в большинстве своём связанных с формированием отчётов и технической документации, принятием решений и проведением различных анализов и оценок.

В ходе выполнения дипломного проекта была разработана автоматизированная система управления производством аудиовизуальной продукции (АСУП АВП) с целью оптимизации процесса управления производством аудиовизуальной продукции. Данная система состоит из трех модулей:

1. Модуль формирования технической документации;

2. Модуль планирования производства АВП;

3. Модуль принятия решений.

Для разработки базы данных была выбрана система управления базами данных (СУБД) MySQL. Для разработки программной части системы была выбрана среда NetBeans IDE, позволяющая работать с объектно-ориентированным языком программирования высокого уровня Java.

При создании АСУП АВП были учтены пожелания специалистов и опыт работы с подобными системами. В настоящее время АСУП АВП введена в эксплуатацию, дорабатывается система отчётности и добавляются дополнительные функции.

К перспективам развития АСУП АВП можно отнести следующее:

- 1. организацию удалённой совместной работы над аудиовизуальным проектом;
- 2. разработку модуля создания персонажей;
- 3. разработку модуля вёрстки для электронных книг, журналов и газет;

4. разработку модуля развития сюжетной линии и создания сценария.

#### РАЗРАБОТКА ERP-СИСТЕМЫ ОАО «СЛАВГОРОДСКИЙ МОЛОЧНЫЙ КОМБИНАТ» В СРЕДЕ 1С: УПРАВЛЕНИЕ ПРОИЗВОДСТВЕННЫМ ПРЕДПРИЯТИЕМ 8

Воробьев Е.А. – студент, Лопухова Н.Г. – ст. преподаватель Алтайский государственный технический университет (г. Барнаул)

Успешное развитие современного предприятия невозможно без автоматизации, основой которой является применение новейших информационных технологий. Для эффективной работы молочного производства, необходимо обеспечить рациональное управление его ресурсами и технологическим процессом, что не возможно без автоматизации в целом всего производства.

Поэтому целью дипломной работы является разработка ERP-системы, которая позволит решить проблему интеграции всех данных и процессов организации в единую систему и создаст единое информационное пространство предприятия.

В качестве среды разработки системы была выбрана технологическая платформа 1С: Предприятие 8.2 и прикладное решение 1С: Управление производственным предприятием 8 , так как они обладают всеми необходимыми инструментальными средствами и необходимым функционалом, а так же их выбор в большей степени определяется тем, что лицензия на данное программное обеспечение уже приобретена предприятием.

Общий вид проекта автоматизации производственного процесса отображен на рисунке 1.

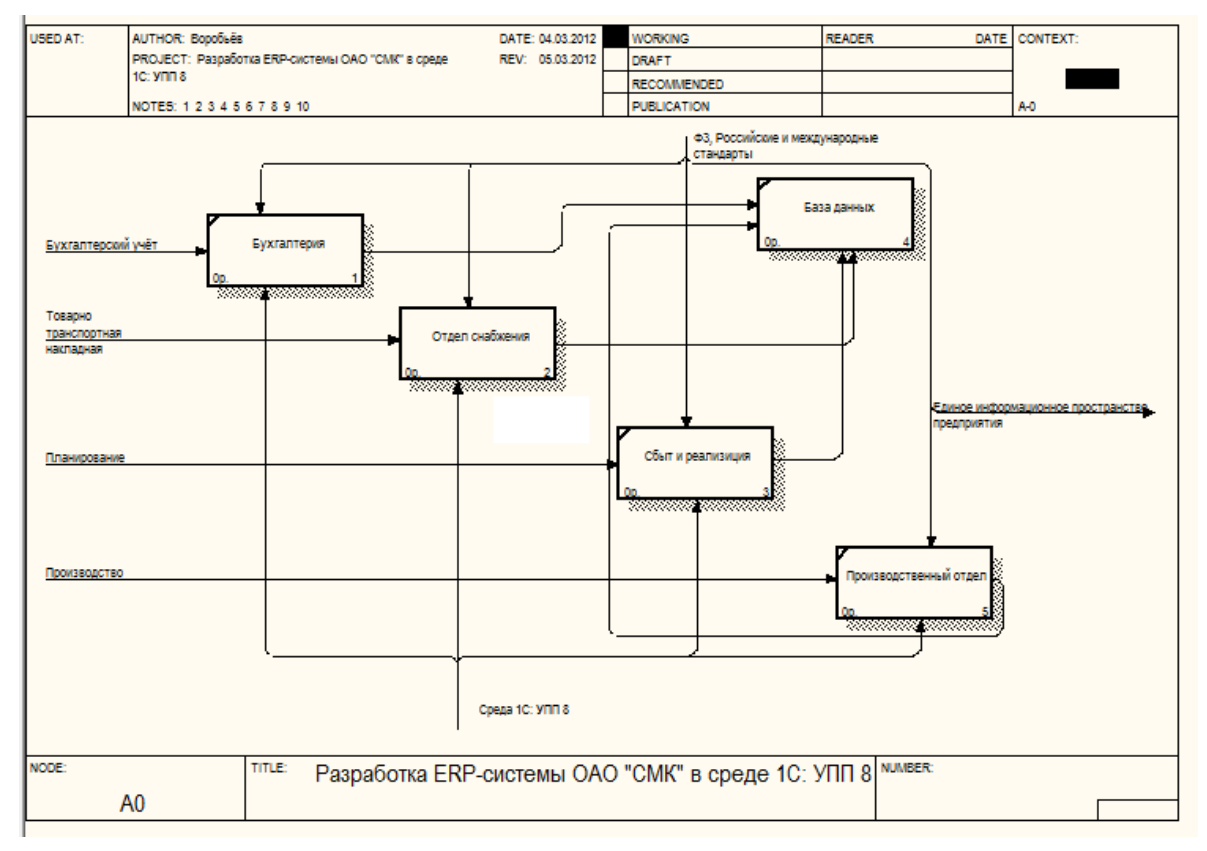

Рисунок 1 – Общий вид проекта автоматизации производственного процесса

В рамках дипломного проекта реализовано внедрение автоматизации процесса учёта сырья в рамках единой системы. Внедрение всей системы достаточно трудоёмкий и долгосрочный процесс, требующий более длительного изучения и реализации.

Анализ процесса приемки молока на ОАО «Славгородский молочный комбинат» показывает, что приемка молока не обеспечена техническими средствами в достаточном количестве, и имеющиеся программные средства полностью не автоматизируют работу отдела учёта сырья,

В связи с этим, в рамках данной ERP-системы 1С: УПП 8 на практике был реализован проект создания программы автоматизации процесса учёта сырья. Внедрение, которого в данную ERP-систему позволит наладить информационные потоки между отделами. А именно данные отдела учёта будут автоматически передаваться бухгалтеру по заготовкам, а тот в свою очередь с помощью этих данных имеет возможность вести свой учет сырья по ценам и предоставлять свои отчеты для руководителей и совета директоров.

В результате ERP -система позволит решить проблему интеграции всех данных и процессов организации в единую систему и создаст единое информационное пространство предприятия.

В свою очередь процесс внедрения данной ERP-системы является долгосрочным, что предполагает собой дальнейшее сопровождение и оптимизацию системы, а значит дальнейшую актуальность проекта.

# РАЗРАБОТКА ИНФОРМАЦИОННО-ПРОГРАММНОГО ОБЕСПЕЧЕНИЯ МОДУЛЯ РАЗМЕЩЕНИЯ ОПТИЧЕСКОЙ РАЗВЕТВИТЕЛЬНОЙ МУФТЫ ДЛЯ ООО «ДИАНЭТ» Гончаров С.В. – студент, к.ф.-м.н. Ломских Н.В. – к.ф.-м.н., доцент Алтайский государственный технический университет (г. Барнаул)

Постоянное развитие мировой телекоммуникационной индустрии, глобальная компьютеризация и развитие сетевых технологий неизбежно ведут к росту уровня требований пользователей к качеству связи. Решением этой проблемы может стать прокладка волоконно-оптических линий связи, обеспечивающих высокую скорость доступа в Интернет, многократное улучшение качества телефонной связи и телевизионного сигнала.

Целью данного проекта является разработка для ООО «Дианэт» информационнопрограммного обеспечения (ИПО) размещения оптических муфт.

Данное ИПО состоит из следующих составных частей:

- база данных;

- программное обеспечение для размещения и редактирования муфт на карте сети;

- методическое обеспечение (инструкции к системе).

Интерфейс программы представлен на рисунке 1.

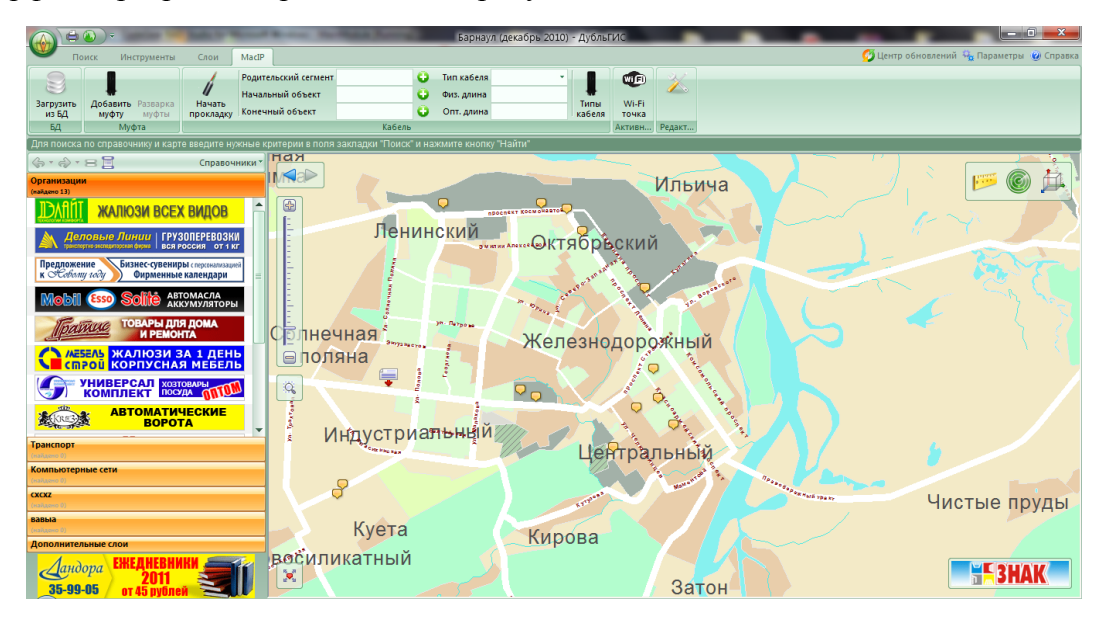

Рисунок 1 – Интерфейс программы

Система помогает автоматизировать процесс размещения новой муфты на карте сети города. При размещении новой муфты необходимо задать основные ее параметры – входной и выходные узлы. Далее система сама заполняет связи между узлами. В результате, на карте будет расположена так называемая муфта, привязку к узлам которой можно посмотреть, нажав на нее левой кнопкой мыши. Данные о каждой муфте заносятся в общую базу данных, хранящую не только расположение объектов сети, но и саму сеть.

Программное обеспечение в этом случае выступает связующим звеном между пользователем и базой данных. Методическое обеспечение помогает пользователю работать с системой.

В результате выполнения работы было создано информационно-программное обеспечение автоматизации размещения оптической муфты на карте сети, которое позволит оптимизировать работу технического отдела. В рамках разработки системы была создана база данных, разработан модуль для программного обеспечения, а также соответствующее

методическое обеспечение для разработанной системы. В настоящий момент программное обеспечение находится на стадии тестирования. В будущем планируется модернизировать данное ИПО, добавив модуль, автоматизирующий выбор оптимальных вариантов размещения муфт в соответствии с загруженностью определенных участков сети или узла.

## ПРОЕКТИРОВАНИЕ ИНФОРМАЦИОННО-ПРОГРАММНОГО ОБЕСПЕЧЕНИЯ МОНИТОРИНГА ИНФОРМАЦИОННОЙ КОМПЕТЕНТНОСТИ СТУДЕНТОВ ТЕХНИЧЕСКИХ ВУЗОВ

Горбатовская Э.О. – студент, Кардакова Ю.И. – ст. преподаватель Алтайский государственный технический университет (г. Барнаул)

В информационном обществе учебная деятельность любого студента носит ярко выраженный информационный характер, а ее успех во многом определяется готовностью и способностью студента воспринимать, критически оценивать и включать в свою деятельность непрерывно нарастающий поток информации, управлять информационными потоками и продуцировать новую информацию, используя современные информационные и коммуникационные технологии (ИКТ). Иными словами – современный студент должен обладать высоким уровнем информационной компетентности.

Для оценки компетентности студентов в области владения ими информационнокоммуникационными технологиями (ИКТ) одним из эффективных средств является тестирование. Хорошо разработанные задания теста могут использоваться в качестве инструмента для оценки информационной компетентности тестируемого.

Мониторинг информационной компетентности студентов обеспечит повышение эффективности процесса формирования информационной компетентности.

Целью данного проекта является проектирование информационно-программного обеспечения тестирования с элементами практической работы в различных программах и офисных приложениях. Подобный тест дает возможность студенту в ходе ответа на поставленные вопросы применить на практике свои знания и умения. Это помогает качественно оценить информационную компетентность студентов.

Реализация системы проектирования мониторинга информационной компетентности студентов включает в себя разработку модуля программного обеспечения. Для этого использован язык программирования PHP и редактор PHP среды NetBeans, обладающий всеми необходимыми инструментальными средствами и рядом преимуществ.

В результате выполнения работы была разработана система автоматизированного тестирования (Рисунок 1), обладающая следующими функциями:

- сокращение времени проверки информационной компетентности;
- автоматизация процесса оценки знаний и умений студентов;
- возможность создавать и корректировать базы вопросов тестирования и ответов на них, устанавливать время проведения теста;
- отображение результатов тестирования и возможность проведения их анализа;
- возможность улучшения программы для более широкого её применения, используя открытый программный код.

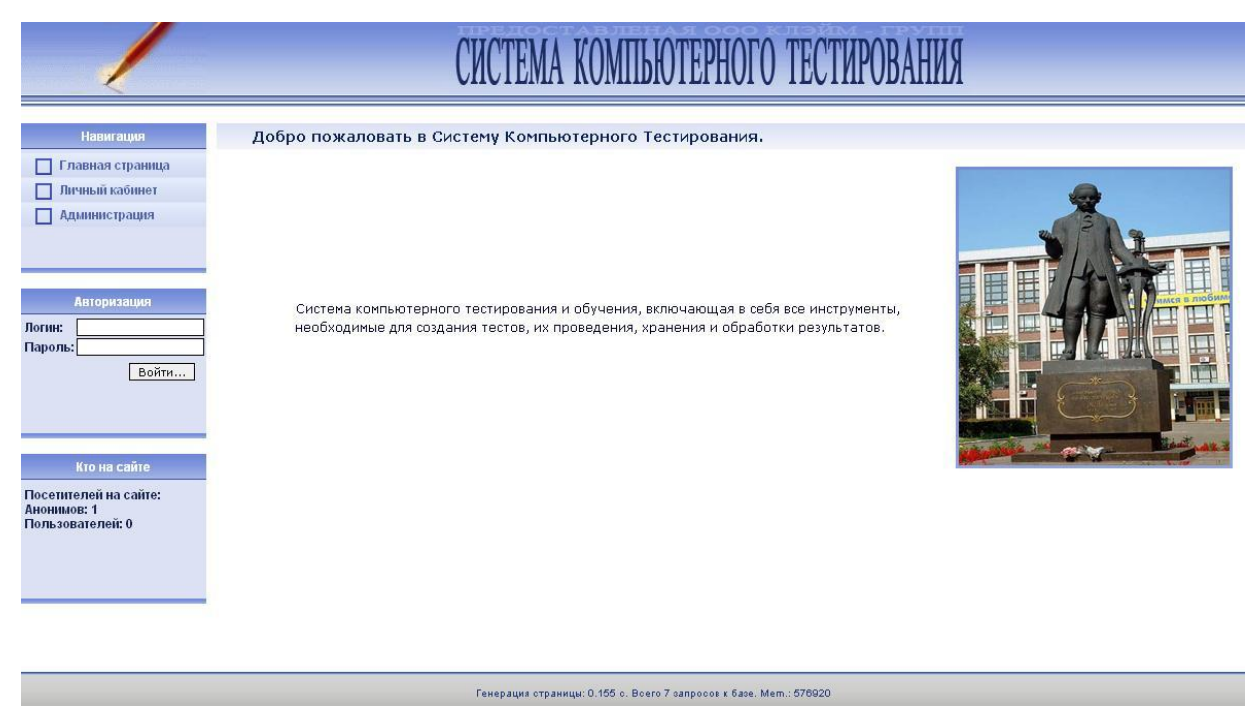

Рисунок 1 – Рабочий вид программы

Разработанное ПО включает в себя: модуль оценки информационной компетентности, модуль выбора промежутка времени, за который нужно выполнить тестирование, модуль отображения результатов тестирования (мониторинг), модуль отображения развернутого правильного ответа (обучающий компонент);

От внедрения программы ожидается прямая (значительное сокращение трудовых затрат) и косвенная экономия (сокращение сроков обработки результатов, повышение качества оценки), а так же повышение качества оценки информационной компетентности, которое является основным показателем эффективности проекта.

# ИПО КОМПЛЕКТАЦИИ ПРИ ПРОЕКТИРОВАНИИ ЭЛЕКТРОТЕХНИЧЕСКИХ ОБЪЕКТОВ ПО ВЕБ-СЕРВИСНОЙ ТЕХНОЛОГИИ Губкин А.С. – студент, Дробязко О.Н. – д.т.н., профессор Алтайский государственный технический университет (г. Барнаул)

В настоящее время все большую популярность приобретают системы формирования комплектации при проектировании электротехнических объектов. Веб-сервисная технология позволяет организовать быстрое взаимодействие между покупателем и производителем оборудования, сгенерировать пакет возможного решения комплектации оборудования, а также получить цену, подробные характеристики каждого узла, сроки изготовления и поставки.

Перспективность электронного формирования комплектации связана, в первую очередь, с сокращением материальных и временных издержек при переходе на веб-сервисную технологию организации бизнеса, увеличением оборачиваемости и увеличением объемов реализации с ростом аудитории интернета.

Разработанное программное обеспечение позволит ООО «Запсибэлектромонтаж» расширить возможности продажи оборудования. Позволит взаимодействовать через сеть интернет с клиентами, находящимися в любой точке мира.

На первом этапе клиент проходит процедуру авторизации, регистрации в системе. Авторизовавшись, клиент получает возможность приступить к изучению каталога продукции и комплектование в режиме он-лайн необходимого электротехнического оборудования. Автоматически производится расчет стоимости заказа, формирование спецификации оборудования, построение принципиальной схемы и визуализация. Далее

клиент отправляет заказ в отдел подготовки производства с возможностью указания определенных пожеланий.

Отдел подготовки производства получает заказ и начинает проверку корректности комплектации, а также возможность исполнения пожеланий заказчика. Далее формируется пакет документов и передается клиенту.

Клиент проверяет спецификацию и при удовлетворении его требований принимает решение по выполнению заказа. Выбирает форму оплаты и оплачивает заказ. К оплате будут приниматься webmoney, paypal, яндекс деньги, переводы с пластиковых карт Maestro и Mastercard.

После оплаты заказа, отдел подготовки производства дополняет пакет рекомендациями для производства и передает заказ в цех.

В цех поступает вся необходимая документация для производства и начинается выполнение заказа, при этом клиент получает уведомление в личный кабинет. Данные о всех промежуточных стадиях клиент также может просмотреть в своем личном кабинете.

В настоящее время проект находится на стадии тестирования в ООО «Запсибэлектромонтаж». Перспективой развития проекта является внедрение в сибирский трест группы компаний ОАО «Запсибэлектромонтаж», а также разработка новых сервисов и интеграция со специализированным ПО.

## ПРОЕКТИРОВАНИЕ ИНФОРМАЦИОННО-ПРОГРАММНОГО ОБЕСПЕЧЕНИЯ АВТОМАТИЗИРОВАННОЙ СИСТЕМЫ УПРАВЛЕНИЯ ПРОДАЖАМИ ООО «МОТОТЕХНИКА» С ИСПОЛЬЗОВАНИЕМ WEB-ТЕХНОЛОГИЙ Дамм И.В. – студент, к.т.н., Гарколь Н.С. – к.т.н., доцент Алтайский государственный технический университет (г. Барнаул)

В современном мире фирмы вынуждены адаптироваться к быстро изменяющимся требованиям рыночной среды, связанным с проникновением цифровых технологий во все сферы деятельности современного общества и развитием электронного бизнеса.

Целью данного проекта является проектирование информационно-программного обеспечения автоматизированной системы управления продажами ООО «Мототехника» с использованием Web-технологий. В рамках этого проекта разработан интернет-магазин, а также модули, которые позволяют анализировать продажи - выводить графики продаж и прогнозировать продажи. Дополнительно осуществлена интеграция между системой автоматизации 1С:Предприятие и интернет-магазином.

Реализуемое информационно-программное обеспечение автоматизированной системы управления продажами состоит из следующих составных частей:

- 1С:Предприятие;
- модуль интеграции;
- интернет-магазин;
- модуль отчета продаж и прогнозирования продаж.

В системе 1С:Предприятие хранятся данные о всех товарах фирмы, фирмах производителях и других характеристиках, которые могут быть доступны с помощью модуля интеграции. Модуль интеграции осуществляет взаимодействие 1С с интернет магазином, проверяет данные и обеспечивает выгрузку и загрузку информации. Интернет-магазин содержится на виртуальном сервере и также имеет свою базу данных, в которую заносятся данные с 1С:Предприятия. Модуль отчета продаж – выводит данные о продажах за выбранный период, а модуль прогнозирования – позволяет прогнозировать дальнейшие продажи для выбранной категории товаров. Структурная схема системы изображена на рисунке 1.

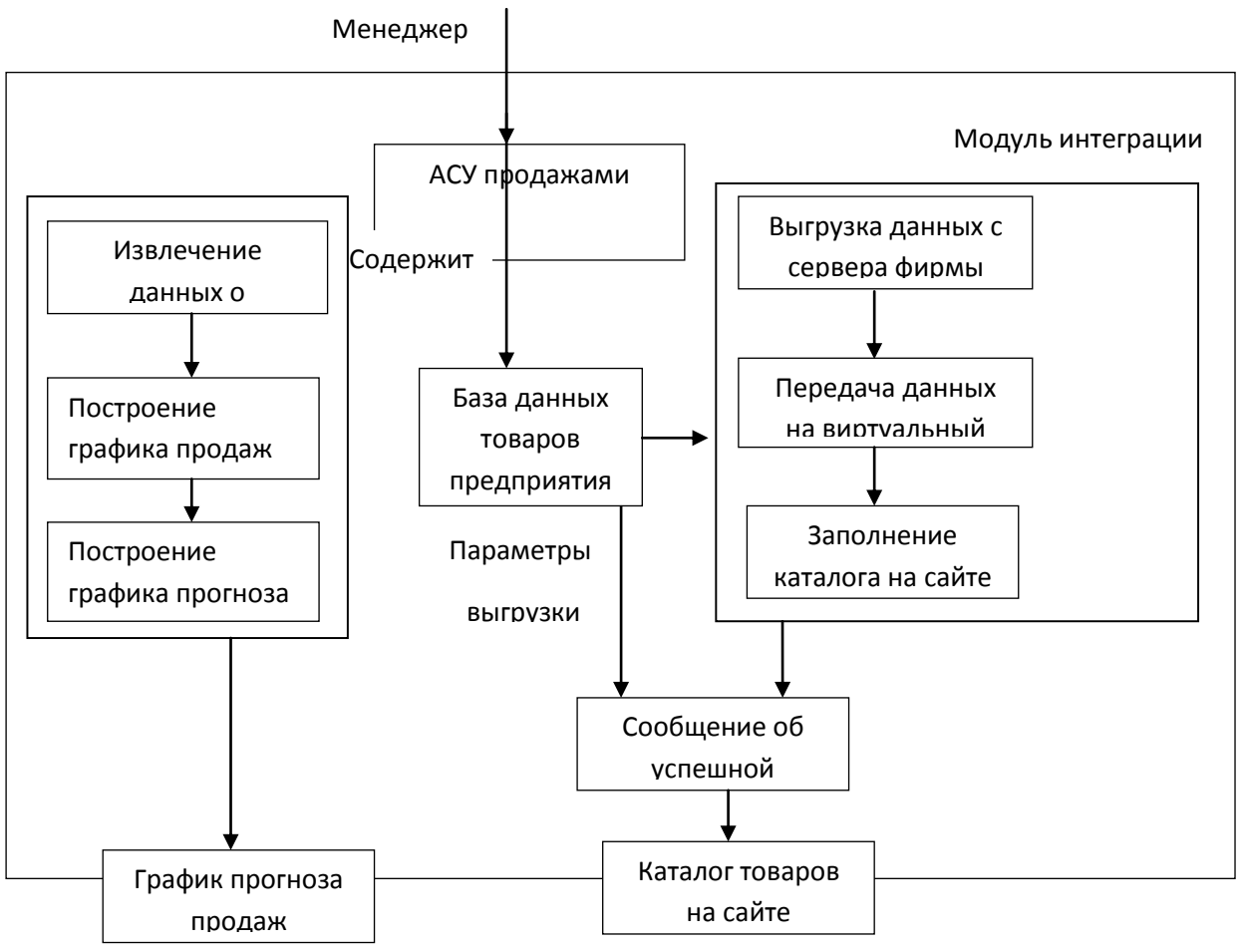

Рисунок 1 – Структурная схема разрабатываемой системы

На рисунке 2 изображен внешний вид каталога товаров в административной части интернет-магазина.

| Opera         |                                         |                                                                                                    |                   |                                                             |                   |                        | $= 0$                                      |
|---------------|-----------------------------------------|----------------------------------------------------------------------------------------------------|-------------------|-------------------------------------------------------------|-------------------|------------------------|--------------------------------------------|
|               | $f$ freelast radio. cos a aerc $\times$ | <b>X</b> Товары<br><b>L3</b> Загрузки                                                                  | $\times$          |                                                             |                   |                        |                                            |
| $\Rightarrow$ | $\Omega$ on<br><b>Beb</b>               | localhost/upload/admin/index.php                                                                       |                   |                                                             |                   | 青                      | $M +$ Искать в Google                      |
|               |                                         | Ax. F. d. C. E. L. G. E. L. C. L. L. L. L. L. L. S. L. L. X. A. L. Y. W. K. X. S. M. O. O. C. L. L. L. |                   |                                                             |                   |                        |                                            |
|               | <b>OpenCart   ADMINISTRATION</b>        |                                                                                                    |                   |                                                             |                   |                        | Bы вошли как admin                         |
|               | Панель управления                       | Каталог<br>Дополнения<br>Продажи                                                                       | Отчеты<br>Система | Помощь                                                      |                   |                        | Магазин<br>Выход                           |
|               |                                         |                                                                                                    |                   |                                                             |                   |                        |                                            |
|               | Главная: Товары                         |                                                                                                    |                   |                                                             |                   |                        |                                            |
|               | О Список товаров обновлен!              |                                                                                                    |                   |                                                             |                   |                        |                                            |
|               |                                         |                                                                                                    |                   |                                                             |                   |                        |                                            |
|               |                                         |                                                                                                    |                   |                                                             |                   |                        |                                            |
|               |                                         |                                                                                                    |                   |                                                             |                   |                        |                                            |
|               | <b>Повары</b>                           |                                                                                                    |                   |                                                             |                   | Добавить<br>Копировать | Удалить                                    |
|               |                                         |                                                                                                    |                   |                                                             |                   |                        |                                            |
| m             | Изображения                             | Название товара                                                                                        | Модель            | Цена на сайте                                               | Количество Статус |                        | Действие                                   |
|               |                                         |                                                                                                    |                   |                                                             |                   |                        |                                            |
|               |                                         |                                                                                                    |                   |                                                             |                   | $\blacktriangledown$   | Фильтр                                     |
|               |                                         |                                                                                                    |                   |                                                             |                   |                        |                                            |
| 圆             | $\leftarrow$                            | Бензопила тестовая №1                                                                                  | 123123123         | 2220,0000                                                   |                   | 10 Включено            | [Изменить]                                 |
|               |                                         |                                                                                                    |                   |                                                             |                   |                        |                                            |
|               |                                         |                                                                                                    |                   |                                                             |                   |                        |                                            |
|               |                                         |                                                                                                    |                   |                                                             |                   |                        |                                            |
|               |                                         |                                                                                                    |                   |                                                             |                   |                        | Показано с 1 по 1 из 1 (всего страниц - 1) |
|               |                                         |                                                                                                    |                   |                                                             |                   |                        |                                            |
|               |                                         |                                                                                                    |                   |                                                             |                   |                        |                                            |
|               |                                         |                                                                                                    |                   |                                                             |                   |                        |                                            |
|               |                                         |                                                                                                    |                   |                                                             |                   |                        |                                            |
|               |                                         |                                                                                                    |                   |                                                             |                   |                        |                                            |
|               |                                         |                                                                                                    |                   |                                                             |                   |                        |                                            |
|               |                                         |                                                                                                    |                   |                                                             |                   |                        |                                            |
|               |                                         |                                                                                                    |                   |                                                             |                   |                        |                                            |
|               |                                         |                                                                                                    |                   |                                                             |                   |                        |                                            |
|               |                                         |                                                                                                    |                   |                                                             |                   |                        |                                            |
|               |                                         |                                                                                                    |                   |                                                             |                   |                        |                                            |
|               |                                         |                                                                                                    |                   | ocStore @ 2009-2012 All Rights Reserved.<br>Version 1.5.1.3 |                   |                        |                                            |

Рисунок 2 – Каталог товаров

В результате выполненой работы было создано информационно-программное обеспечение автоматизированной системы управления продажами, которое позволит автоматизировать деятельность менеджера, сократить временные затраты на продажу товара, выгружать или загружать данные из системы автоматизации фирмы на виртуальный сервер, где размещен интернет-магазин. В рамках разработки системы был создан модуль прогнозирования продаж, а также разработан интернет-магазин для предприятия. В отличие от других программ для анализа продаж, данная система позволит прогнозировать электронные продажи. В настоящее время разработанное информационно-программное обеспечение работает на локальном сервере, после окончательной доработки планируется его внедрение на предприятии ООО «Мототехника».

В связи со стремительным развитием информационных технологий автоматизированная система управления продажами должна постоянно сопровождаться и совершенствоваться. При незначительной доработке разработанные модули интеграции и прогнозирования продаж можно будет использовать с любым другим интернет-магазином.

# АВТОМАТИЗИРОВАННОЕ РАБОЧЕЕ МЕСТО ИНЖЕНЕРА-КОНСТРУКТОРА КАК СРЕДСТВО ОПТИМИЗАЦИИ ПРОИЗВОДСТВА ЗАО «БАРНАУЛЬСКОГО ПАТРОННОГО ЗАВОДА» Дюков А.В. – студент, Лопухова Н.Г. – старший преподаватель Алтайский государственный технический университет (г. Барнаул)

Автоматизация процесса производства – основная задача современного технологического менеджмента. Ее выполнение каждое динамично развивающееся предприятие стремится максимизировать.

ЗАО «Барнаульский патронный завод» является одним из крупнейших производителей боеприпасов и промышленной продукции в России. Ориентация на новые тенденции развития мирового рынка и стремление к совершенствованию технологии производства являются центральными элементами в политике компании и обеспечивают динамичность ее развития.

Оптимизация производства предполагает выработку единого алгоритма действий, что требует длительного предварительного этапа по сбору, классификации и обобщению больших объемов информации.

Наиболее адекватным методом решения проблемы автоматизации на ЗАО «БПЗ» мы считаем создание библиотеки стандартных изделий, фундаментальной основой которой является автоматизированное рабочее место (АРМ) — программно-технический комплекс, предназначенный для автоматизации деятельности определенного вида.

Актуальность разработки АРМ инженера-конструктора заключается в том, что АРМ позволит решить основные текущие проблемы предприятия: снизить время изготовление сборки, улучшить функциональность библиотеки, добавить необходимый набор изделий под конкретное предприятие.

Проект АРМ инженера-конструктора ЗАО «БПЗ» разработан для того, чтобы оптимизировать его работу, и это позволит задавать тип и основные параметры нормализованных деталей и узлов, а также обеспечивать автоматическое сопряжение стандартных изделий при вставке в сборку и автоматическое обновление деталей при изменении сборки.

Создание АРМ состоит из нескольких этапов. Первый– это выбор аппаратной части. В нашем случае для моделирования типов деталей будет использоваться CAD-пакет.

Следующий этап – выбор программного обеспечения.

Для реализации базы данных была выбрана СУБД PostgreSQL. PostgreSQL - объектнореляционная система управления базами данных (СУБД), которая имеет традиционные возможности коммерческих СУБД с расширениями, которые есть в СУБД нового поколения.

Для построения целостной библиотеки будет использоваться пакет твердотельного моделирования среднего уровня SolidWorks2008, который с помощью модуля SolidWorksToolbox предоставляет наиболее широкие возможности использования объемных моделей стандартных изделий.

В ходе реализации первого этапа был проведен подробный анализ проектной деятельности, который основывался на понятии "треугольника Фридриха Людвига Готлоб Фреге". Итогом стала выработка концепции разрабатываемой системы и эталонной модели АРМ, состоящей из четырех подсистем: подсистема ввода данных, подсистема построения CAD-модели, подсистема анализа полученных решений, подсистема вывода данных.

Для проверки работоспособности АРМ необходимо рассмотреть несколько примеров.

- построение 3D-модели изделия;
- выбор типа детали;
- установка параметров деталей.

На сегодняшний день ведется техническая разработка и тестовое испытание АРМ. Описанная производственная модель при условии адаптации к конкретному предприятию может считаться универсальной и считаться одним из возможных вариантов развития свободного программного обеспечения.

# РАЗРАБОТКА ИНФОРМАЦИОННО-ПРОГРАММНОГО ОБЕСПЕЧЕНИЯ ДЛЯ ВЕДЕНИЯ РЕГИОНАЛЬНОЙ МЕДИЦИНСКОЙ КАРТЫ ПАЦИЕНТА Калашников А.А. – студент, Гуляев Г.М. – к.ф.-м.н., доцент Алтайский государственный технический университет (г. Барнаул)

Одной из основных проблем здравоохранения в Алтайском крае и во всей России является отсутствие информационного обмена между лечебно-профилактическими учреждениями. Бумажные карточки зачастую теряются, или же пациент о них забывает, также возможны ситуации, когда пациент не в состоянии предоставить историю своей болезни. Таким образом, врач, к которому пришел пациент не имеет требуемой информации, что затрудняет эффективное лечение или диагностику пациента. Введение электронных медицинских карт на территории Алтайского края и объединение учреждений в единую сеть позволит сделать медицинские услуги более персонифицированными, направленными на излечение не только конкретной болезни, но и пациента в целом.

Для решения вышеизложенных проблем Диагностическим центром Алтайского края был предложен проект информационно-программное обеспечение для ведения региональной электронной медицинской карты пациента.

Учитывая информацию о других подобных системах, было принято решение о разработке информационно-программного обеспечения в виде приложения с webинтерфейсом. А для того, чтобы отделить уровень представления, который занимается обработкой пользовательских действий и непосредственным отображением информации, от уровня бизнес-логики целесообразным видится компонентный подход к созданию программного обеспечения.

В качестве СУБД для разрабатываемой системы выбираем PostgreSQL, наиболее полно удовлетворяющую поставленным требованиям.

Языком программирования для разрабатываемой системы выбираем java. Полностью объектно-ориентированный (за исключением нескольких примитивных типов), кроссплатформенный, этот язык программирования становится все более популярным во всем мире.

Основной программной платформой разрабатываемой системы была выбрана платформа Java Enterprise Edition (Java EE), которая является лидером для разработки корпоративных систем.

Разработанное web-приложение находится на этапе отладки и тестирования сотрудниками информационно-вычислительного отдела. На данном этапе выявляются и

устраняются алгоритмические ошибки, изменяется интерфейс приложения, изучается необходимость добавления дополнительных функций.

#### АВТОМАТИЗАЦИЯ В СФЕРЕ ЖКХ. АВТОМАТИЗИРОВАННОЕ ПРОЕКТИРОВАНИЕ ИНЖЕНЕРНЫХ СЕТЕЙ

Кексель А.А. – студент, Ломских Н.В. – к.ф.-м.н., доцент Алтайский государственный технический университет (г. Барнаул)

В настоящее время широкое распространение получили автоматизированные системы энергоучета, включающие в себя автоматический сбор показаний с приборов учета. Все больше домов оснащают такими системами после принятия федерального закона от 23.11.2009 №261 «Об энергосбережении и о повышении энергетической эффективности и о внесении изменений в отдельные законодательные акты Российской Федерации», согласно которому счётчики в домах должны быть установлены до 1 июля 2012 года. Таким образом, в 2012 году значительно возрастёт число приборов учёта в секторе ЖКХ, а также увеличится число домов, находящихся на балансе организаций, занимающиеся созданием автоматизированных систем энергоучёта.

Компания «Эскада» – организация, чьим профилем является автоматизация энергоучета. Основная цель деятельности компании - помощь клиентам в решении вопросов энергосбережения. Специалисты компании «Эскада» выполняют работы по установке современной автоматизированной системы коммерческого учета и контроля данных о потреблении используемых энергоресурсов (АСКУЭ) с дальнейшим полным техническим и технологическим сопровождением.

Компания «Эскада» предоставляет услуги по диспетчеризации энергоресурсов; разработке плана действий для снижения энергопотребления; созданию систем регулирования энергопотребления; монтажу оборудования.

Целью данного проекта является автоматизация проектирования инженерных сетей для ЖКХ. В рамках проекта разработана система автоматизированного проектирования инженерных сетей, состоящая из следующих составных частей:

- библиотека типовых изделий;

- программный модуль;

- база данных.

На рисунке 1 изображена структурная схема работы системы.

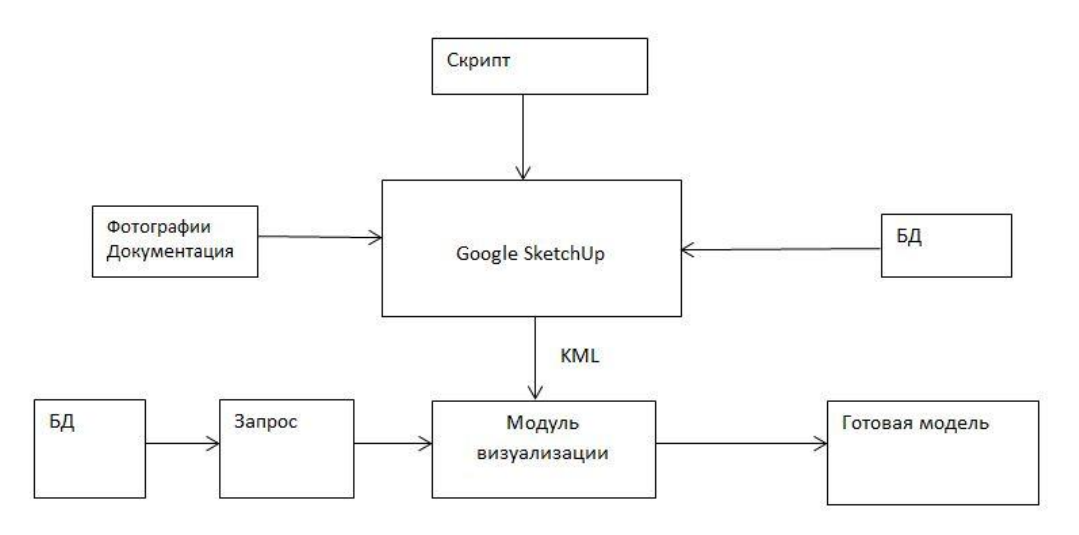

Рисунок 1 – Структурная схема разрабатываемой системы

Система помогает автоматизировать работу проектировщика при создании проекта объекта. При постановке на баланс предприятия нового здания необходимо знать

расположение коммуникаций. Для этого проектировщик создает по фотографиям и проектной документации модель с инженерными сетями. Для ускорения процесса построения он использует библиотеку стандартных элементов и программный модуль. В случае отсутствия каких-либо деталей в библиотеке можно их туда добавить. После создания модели она сохраняется на сервере компании в формате kml. Далее в модуле визуализации прописываются ссылки на этот объект, а также на базу данных и на необходимые поля в ней. В итоге в личном кабинете на сайте компании «Эскада» отображается модель объекта с показанной на ней информацией с приборов учёта (рисунок 2).

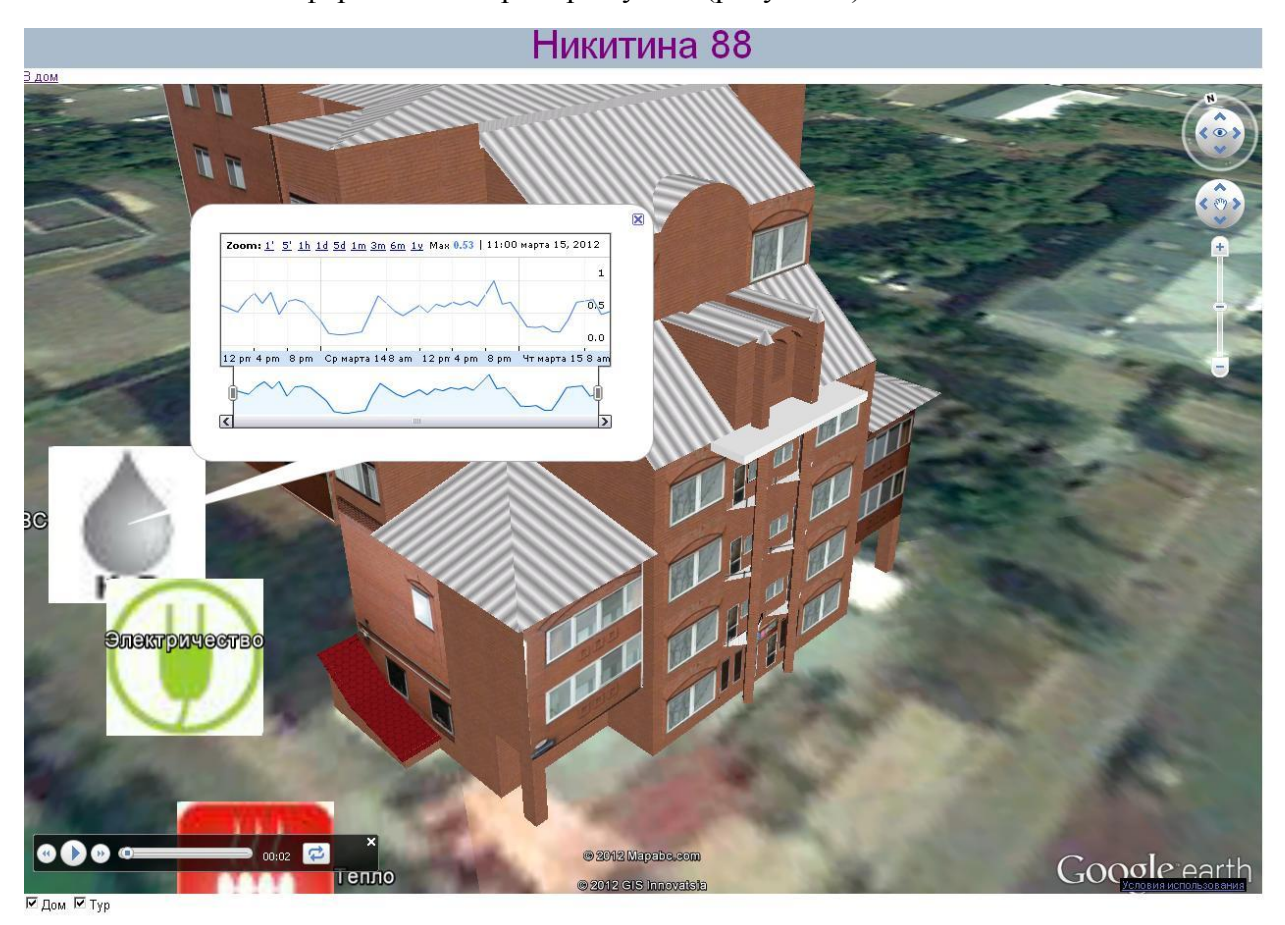

Рисунок 2 – Модель объекта

В результате выполнения работы была разработана система автоматизированного проектирования инженерных сетей для ЖКХ, которая позволит ускорить работу проектировщика, сократить временные затраты на разработку моделей, а также снизить требования к проектировщику. В рамках разработки системы была создана библиотека, а также разработано программное обеспечение автоматизированного проектирования. Разработанная система уже внедрена в ООО «Эскада», прошла тестирование, и в настоящее время успешно используется для моделирования объектов ЖКХ.

## ИНЖЕНЕРНЫЙ АНАЛИЗ ПРОЦЕССА РЕГУЛИРОВАНИЯ ЛОПАСТЕЙ ВЕТРОЭНЕРГОУСТАНОВКИ (ВЭУ) Колбин И.В. – студент, к.т.н. Мальцев В.А. – к.т.н., с.н.с. Алтайский государственный технический университет (г. Барнаул)

В конструкции парусных ветрогенераторов есть много положительных качеств. Они отличаются от традиционных лопастных ветроустановок дешевизной, абсолютной экологичностью, способностью использовать энергию слабых ветров (2…5м/сек) и все это на фоне полного отсутствия больших вращающихся разнесенных масс, которые обеспечивают довольно высокую степень безопасности для окружающих. Отрицательным качеством в конструкции парусных ветрогенераторов является неприспособленность к перепадам силы ветра. При превышении допустимой скорости ветра возможно разрушение конструкции ветрогенератора. Чтобы выявить слабые места конструкции ветроэнергоустановки и предложить варианты их устранения необходимо провести анализ.

Инженерный анализ процесса регулирования лопастей ветрогенератора позволяет найти решение вышеуказанной проблемы. Так как реальные эксперименты затруднены из-за финансовых или физических препятствий или могут дать непредсказуемый результат, целесообразнее проводить компьютерные эксперименты. Компьютерное моделирование является одним из эффективных методов изучения сложных систем. Компьютерные модели проще и удобнее исследовать, проводить вычислительные эксперименты.

В результате выполнения проекта были изучены проблемы проектирования ветроэнергоустановок. В частности, проблемы уязвимости регулирования лопастей ветрогенератора. Для устранения уязвимостей решены следующие задачи:

1 Построение моделей элементов ветроэнергоустановки.

2 Проведение расчета нагрузок на конструкцию ветроколеса.

3 Проведение расчета напряженно-деформированного состояния элементов конструкции ветроколеса.

Для решения вышепоставленных задач строить модель всей ветроэнергоустановки нет необходимости. Поэтому производилось моделирование только элементов ветроколеса: ступицы, мачт, поворотных механизмов. На рисунке 1 представлена модель детали «ступица». Модели создавались на основе существующих ветрогенераторов, использование которых происходит уже несколько лет.

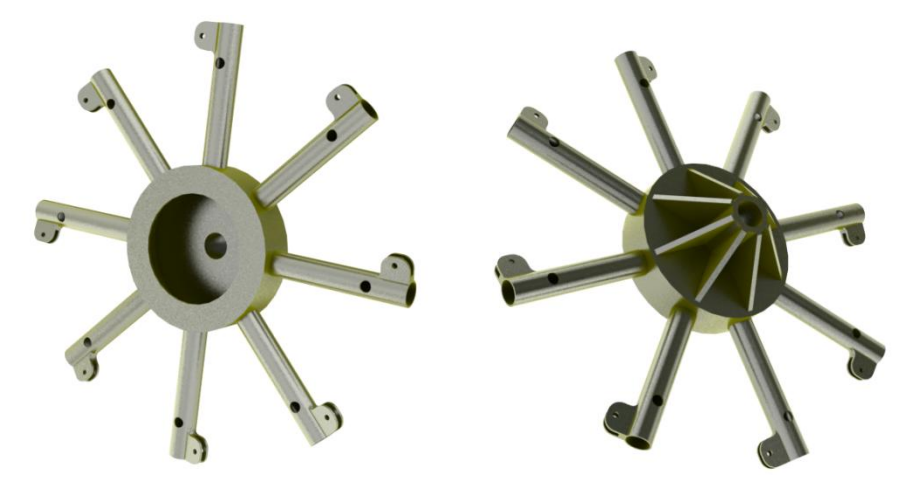

Рисунок 1 – Модель ступицы.

Проведение расчета напряженно-деформированного состояния основывается на основе рассчитанных нагрузок. В процессе расчета задаются ограничения, нагрузки, материал деталей. Под ограничениями понимается закрепление детали, за какие-либо ее поверхности, то есть другими словами ограничение на движение. Для получения точных расчетов

оптимизируется сетка (размер конечного элемента). Результатами расчета являются диаграммы напряжений и смещений. На рисунке 2 представлена диаграмма напряжения.

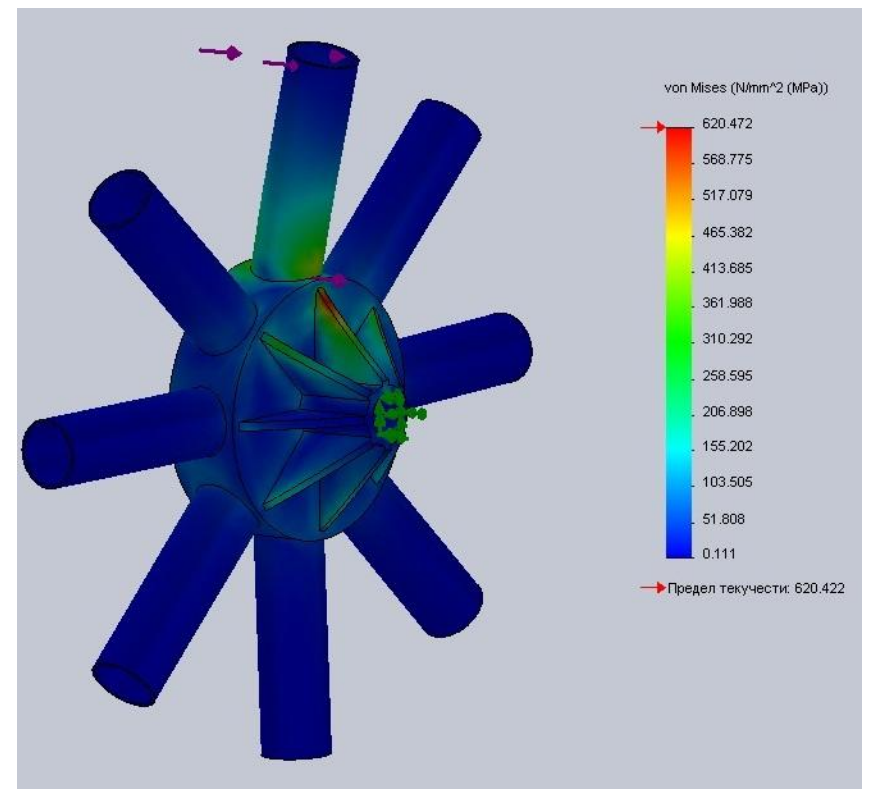

Рисунок 2 – Диаграмма напряжения при максимальной нагрузке.

Для упрощения расчета ветровых нагрузок разработана программа, позволяющая вычислять силу давления ветрового потока. Программа имеет интуитивно понятный интерфейс. Также присутствует функция сохранения результатов расчета Написание ПО производилось на языке высокого уровня С++. В качестве среды разработки использовалось Borland Developer Studio 2006.

Разработанная в данном проекте система инженерного анализа впоследствии может найти применение в конструировании ветроэнергоустановок для частного использования.

## ПРОЕКТИРОВАНИЕ СИСТЕМЫ АВТОМАТИЗИРОВАННОГО ТЕСТИРОВАНИЯ ДЛЯ ООО «ЦЕНТР КОМПЬЮТЕРНОГО ОБУЧЕНИЯ» Крымов В.М. – студент, Гарколь Н.С. – к.т.н., доцент Алтайский государственный технический университет (г. Барнаул)

В процессе выполнения работы по проектированию информационно-программного обеспечения тестирования для ООО «Центр компьютерного обучения» разработана система автоматизированного тестирования.

Разработанная система состоит из следующих составных частей:

- база данных;
- программное обеспечение для тестирования;
- методическое обеспечение (инструкции к системе);

Структурная схема автоматизированной системы тестирования изображена на рисунке1.

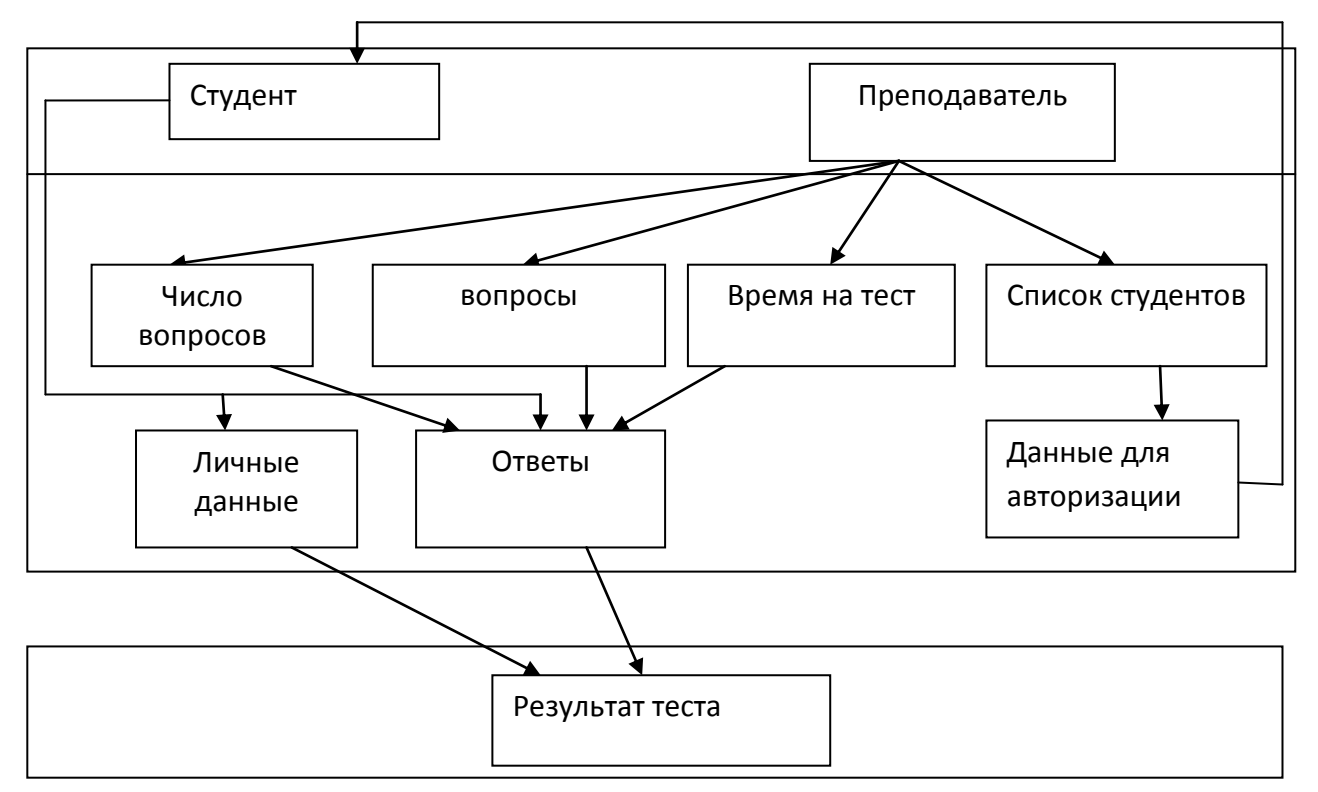

Рисунок 1 – Структурная схема системы автоматизированного тестирования

Система помогает автоматизировать работу преподавателя при обучении по курсу «Оператор ПК». Когда клиент записывается на курс, преподаватель заносит его в систему, клиент на первом занятии авторизуется в системе и заполняет анкету, которая отправляется по электронной почте преподавателю. По окончании курса клиенту необходимо пройти тестирование. Для этого он опять же авторизуется в системе, проходит тест, если результат удовлетворителен, то система выводит на печать сертификат, а преподавателю лишь остается поставить свою подпись. База данных служит хранилищем всей информации, то есть в ней хранятся вопросы, ответы, пользователи, тесты, результаты. Программное обеспечение выступает связующим звеном между пользователем, преподавателем и базой данных. Методическое обеспечение помогает пользователю работать с системой. На рисунке 2 изображен внешний вид окна программы.

В результате выполнения работы было создано информационно-программное обеспечение автоматизации тестирования, которое позволит автоматизировать работу преподавателя, сократить временные затраты на проведение итоговой аттестации обучающихся, а также снизить влияние человеческого фактора на результат. В рамках разработки системы была создана база данных, а также разработано программное обеспечение для тестирования, кроме того было разработано методическое обеспечение для разработанной системы. В отличие от других программ для тестирования, программа обладает только нужным для организации набором функций, и эти функции в любое время можно добавить, либо изменить. Кроме того, программа обладает интуитивно понятным интерфейсом, что позволяет работать с программой пользователям с любым уровнем подготовки. Разработанное информационно-программное обеспечение уже внедрено в ООО «Центр компьютерного обучения», прошло тестирование, и в настоящее время успешно используется для тестирования обучающихся.

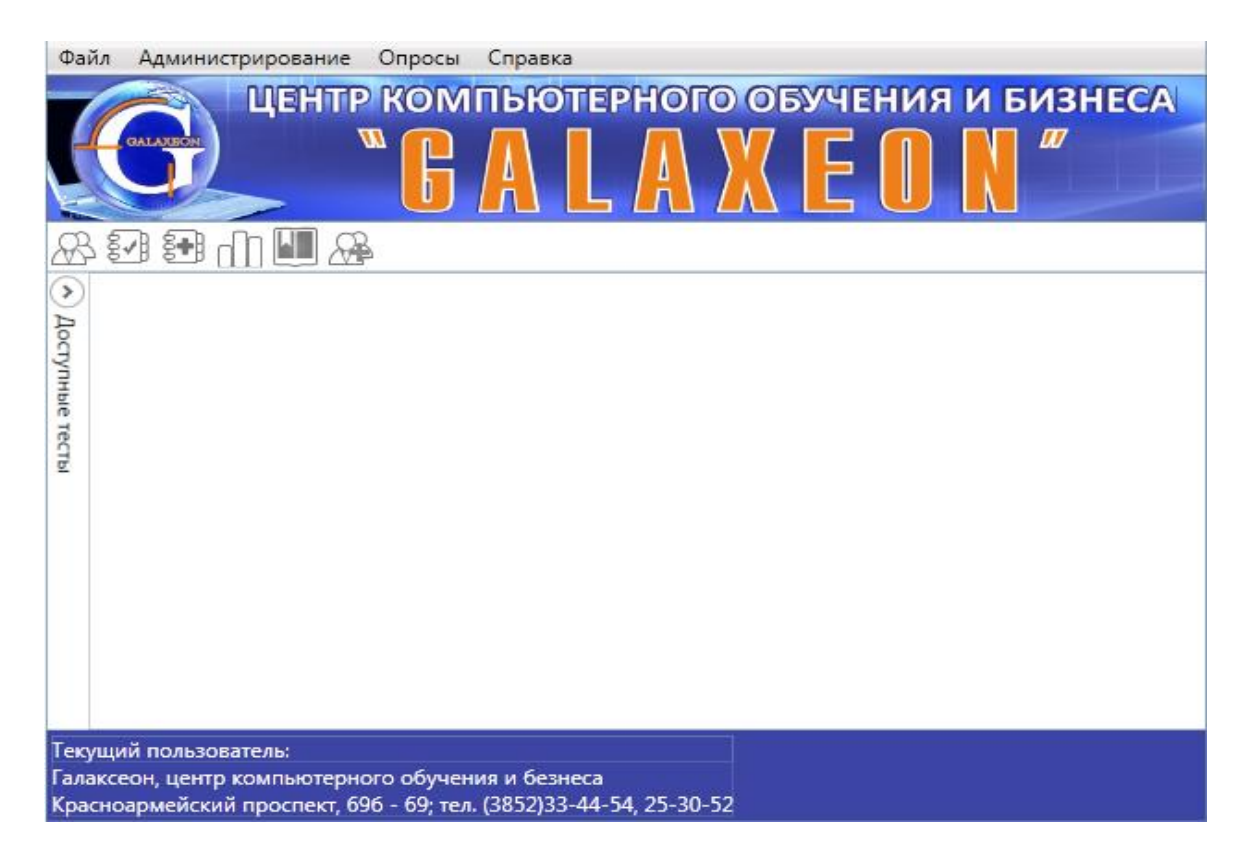

Рисунок 2 – Окно программы

## МОДЕЛИРОВАНИЕ СТЕНДА ДЛЯ ИССЛЕДОВАНИЯ НАПРЯЖЕННО-ДЕФОРМИРУЕМОГО СОСТОЯНИЯ МЕЖЦИЛИНДРОВОЙ ПЕРЕГОРОДКИ БЛОК-КАРТЕРА ДИЗЕЛЯ В СВОБОДНОМ ПРОГРАММНОМ ОБЕСПЕЧЕНИИ Крючков М.А. – студент, Лопухова Н.Г. – ст. преподаватель Алтайский государственный технический университет (г. Барнаул)

Решение современных проблем прочности деталей машин и элементов конструкций, имеющих сложную геометрическую форму, тесно связано с анализом напряженнодеформированного состояния (НДС) и со снижением их металлоемкости при одновременном повышении надежности и долговечности. Одним из этапов решения этих проблем является умение прогнозировать возможные деформации, напряжения и усилия, вызываемые действующими нагрузками.

Коренной опорный узел "блок-картер - коленчатый вал - подшипники - крышка коренного подшипника" является наиболее нагруженным узлом системы основных деталей двигателя, включает наиболее ответственные детали, поверхности которых сопрягаемы и связаны между собой. Одной из составных частей такого опорного узла является межцилиндровая перегородка, принимающая на себя большие нагрузки в процессе работы двигателя, что приводит к её износу и соответственно отрицательно сказывается на качестве работы двигателя.

В настоящее время мощность вычислительной техники и возможности программного обеспечения позволяют в значительной степени заменить натурный эксперимент вычислительным. Вычислительный эксперимент необходимо использовать для перебора большего количества вариантов, чем это было бы возможно при натурном эксперименте, а также для отбрасывания явно неоптимальных вариантов. Натурный эксперимент должен использоваться для проверки в полевых условиях вариантов, одобренных специалистами.

Современные средства инженерных расчетов требуют высокий ресурс и больших затрат на приобретение и обслуживание. Современные свободные программные пакеты не уступают по функциональным возможностям и техническим требованиям коммерческим программным продуктам.

Для создания твердотельной модели стенда и расчета напряженно-деформированного состояния будут использоваться CAD и CAE - пакеты, для корректной и эффективной работы которых понадобится современный компьютер.

Создание модели стенда в свободном программном обеспечении состоит из нескольких этапов:

1) первым этапом создания стенда является выбор аппаратной части для корректной и эффективной работы программного обеспечения;

2) вторым этапом является выбор необходимого программного обеспечения для моделирования твердотельной модели стенда и расчетов напряженно-деформированного состояния.

Для решения поставленной задачи будет использоваться CAD-система Solid Works - для создания твердотельной модели стенда и Salome Meca - средство проектирования и анализа, позволяющее проводить расчет напряженно-деформированного состояня твердотельной модели.

В основном все расчеты производятся по одному алгоритму:

1) создание или редактирование модели стенда;

2) экспорт в необходимом формате и импорт детали в CAE – пакет;

3) подготовка геометрии и наложение сетки;

4) расчет напряженно-деформированного состояния;

5) анализ результатов.

Использование модели стенда для исследования напряженно-деформированного состояния межцилиндровой перегородки блок-картера дизеля будет являться демонстрационным материалом для ведения обучения студентов в учебно-образовательном процессе.

#### МОДЕЛИРОВАНИЕ ДВИЖЕНИЯ ПОЧВЫ ПО ПОВЕРХНОСТИ ПОЧВООБРАБАТЫВАЮЩЕГО ОРУДИЯ

Кузнецов К.Ю. – студент, Тюнин А.В. – к.т.н., старший преподаватель Алтайский государственный технический университет (г. Барнаул)

Почва – сложное физическое тело, обладающее противоречивыми свойствами. Особенностью почвы является изменение свойств с течением времени в зависимости от различных факторов.

Разнообразие видов и свойств почвы, а также рабочих органов сельскохозяйственных агрегатов не всегда позволяет оптимально выбрать подходящий для обработки определенной почвы рабочий орган.

Выбор оптимального рабочего органа сможет повысить качество обработки почвы, снизить энергозатраты, уменьшить износ почвообрабатывающих орудий.

Проведение натурных экспериментов требует значительных денежных средств и времени. Сегодня мощность вычислительной техники и возможности программного обеспечения позволяют в значительной степени заменить натурный эксперимент вычислительным.

Основная трудность при проведении моделирования – отсутствие общепринятого математического описания движения почвенного пласта. В данной работе моделью почвы будет являться вязкая несжимаемая жидкость.

Комплекс программного обеспечения для проведения моделирования включает:

- CAD-система SolidWorks;
- открытая интегрируемая платформа SALOME;
- открытое программное обеспечение для моделирования задач механики сплошных сред ОpenFOAM;

открытая интегрируемая платформа для визуализации Paraview.

Программы SALOME, ОpenFOAM и Paraview входят в состав специализированного дистрибутива CAELinux на базе операционной системы Ubuntu 10.04. Выбор этого свободного ПО обусловлен следующими преимуществами: бесплатная лицензия, открытый исходный код, право легально изменять код программы.

Использование свободного программного обеспечения сможет не только удешевить разработку, но и позволит вносить дополнения и изменения в исходный код программного продукта. Модернизация исходного кода программы, отвечающего за генерирование сетки будет применена для изменения структуры сетки с целью достижения адекватности модели почвенного пласта.

Моделирование проводится согласно общим этапам инженерного анализа.

В SolidWorks создается трехмерная модель рабочего органа и экспортируется в формате STEP. Созданы 3D-модели горизонтального сферического сошника, универсальной лапы культиватора и их расчетных областей, представленных на рисунке 1.

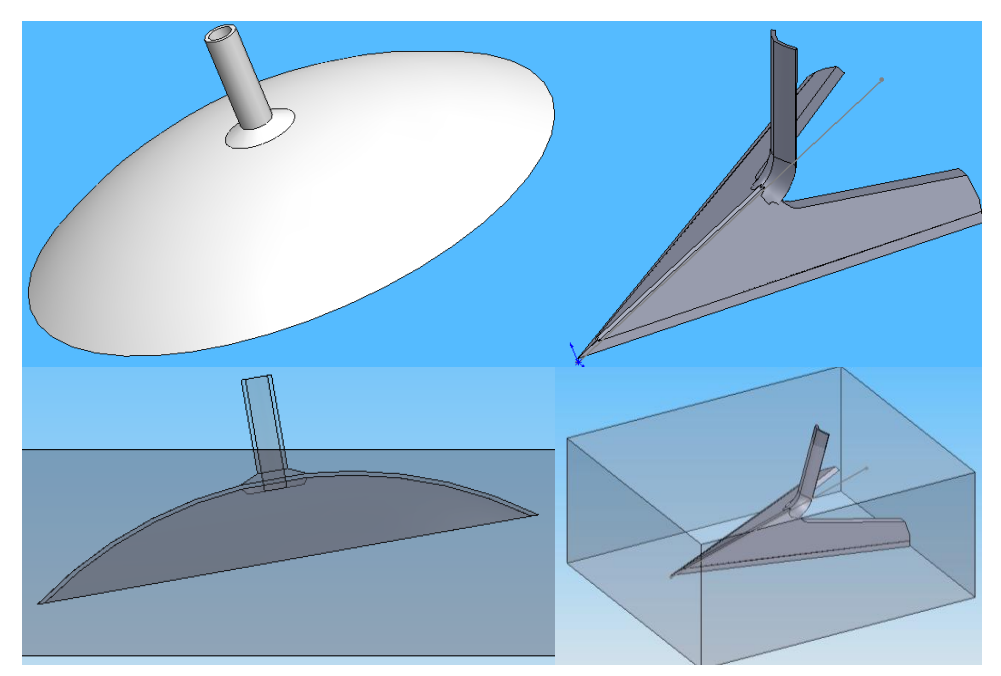

Рисунок 1 – Созданные 3D-модели рабочих органов и их расчетных областей

В программном пакете Salome импортируется 3D-модель, проверяется на ошибки, после чего создается расчетная сетка по алгоритму Netgen 1D-2D-3D.

Моделирование обтекания почвой поверхности рабочего органа проводится в пакете OpenFOAM. Скорость движения потока равна 1.4м/с, коэффициент динамической вязкости равен 2 Па·с, поток считается ламинарным. Визуализация результатов осуществляется средствами Paraview. Результаты моделирования обтекания почвой сошника приведены на рисунках 2 и 3.

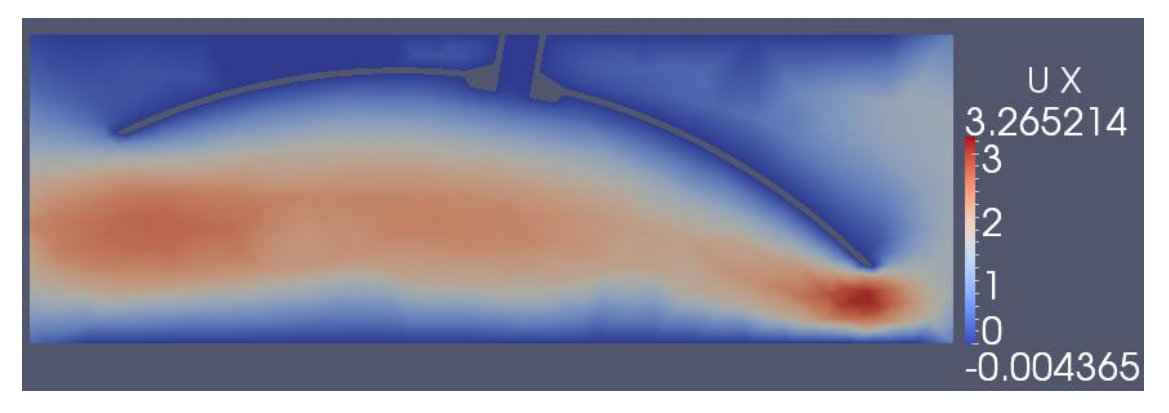

#### Рисунок 3 – Распределение скорости

Применение вычислительного эксперимента, а именно моделирования обтекания почвой поверхности рабочего органа сельскохозяйственного агрегата, позволило оценить форму орудия и сделать рекомендации об его использовании. Выбор оптимального рабочего органа сможет повысить качество обработки почвы, снизить энергозатраты, уменьшить износ почвообрабатывающих орудий.

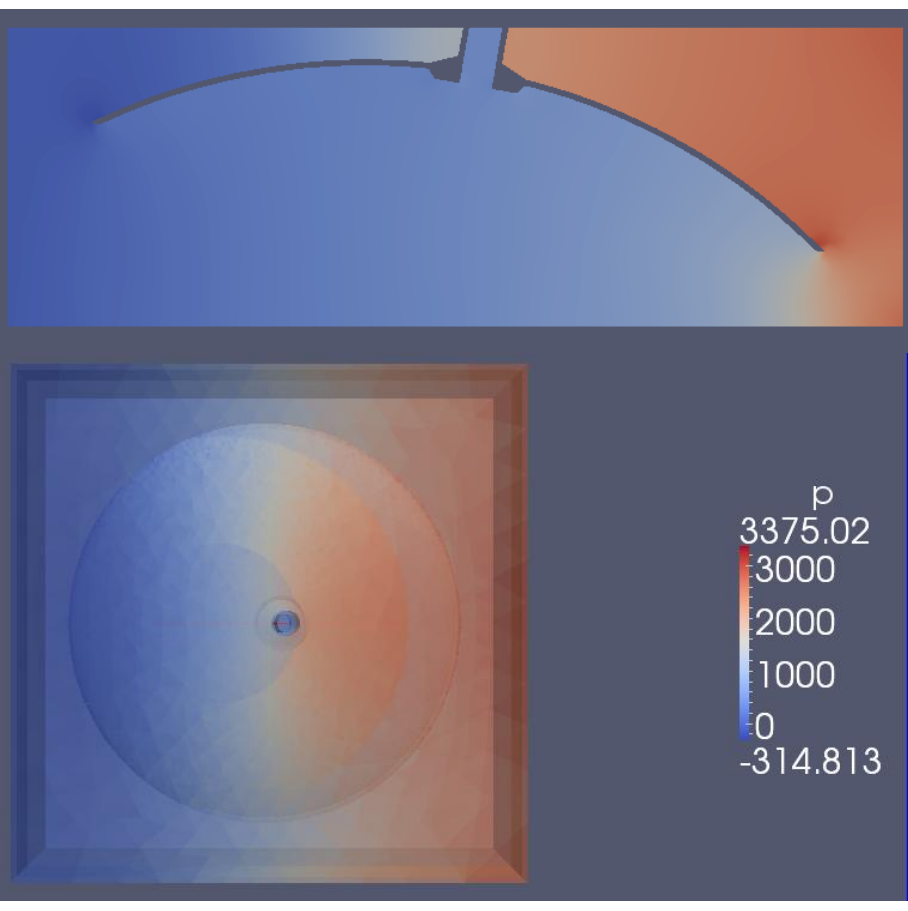

Рисунок 4 – Распределение давления

В ходе работы решены следующие задачи:

- проведен системный и когнитивный анализ предметной области, выявлена проблема и пути ее решения;
- сформирован комплекс программного обеспечения для решения проблемы;
- построена 3D-модель горизонтального сферического сошника, универсальной стрельчатой лапы;
- выполнено моделирование движения почвы по поверхности рабочего органа с визуализацией результатов.

Дальнейшее развитие системы предполагает создание базы данных с начальными и граничными условиями для моделирования и с результатами моделирования, а также улучшение программного кода для изменения структуры сетки с целью достижения адекватности модели почвенного пласта.

#### МОДЕЛИРОВАНИЕ ТЕЧЕНИЯ ЖИДКОСТИ C ПРИМЕСЬЮ ТВЕРДОЙ ФАЗЫ В КАНАЛАХ ЦЕНТРОБЕЖНО-РОТОРНОГО ДИСМЕМБРАТОРА Макарова Н.А. – аспирант, Ситников А.А. – д.т.н., профессор Алтайский государственный технический университет им. И.И. Ползунова (г. Барнаул)

Центробежно-роторные дисмембраторы являются эффективным оборудованием для многофакторного импульсного воздействия на гетерогенную жидкость. Они используются для измельчения и механической активации неабразивных дисперсных материалов многократным свободным ударом в проходном режиме при производстве тонкодисперсных материалов.

Компьютерное моделирование является одним из эффективных методов изучения сложных систем. Такие модели проще и удобнее проводить так называемые вычислительные эксперименты, в тех случаях, когда реальные эксперименты затруднены из-за финансовых или физических препятствий или могут дать непредсказуемый результат.

**Научная новизна** работы заключается в компьютерном моделировании взаимодействия рабочих органов центробежно-роторного дисмембратора и рабочей среды.

*Цель работы* – методами компьютерного моделирования провести виртуальный эксперимент для исследования процессов, происходящих при работе центробежно-роторного дисмембратора.

#### **Параметры моделирования**

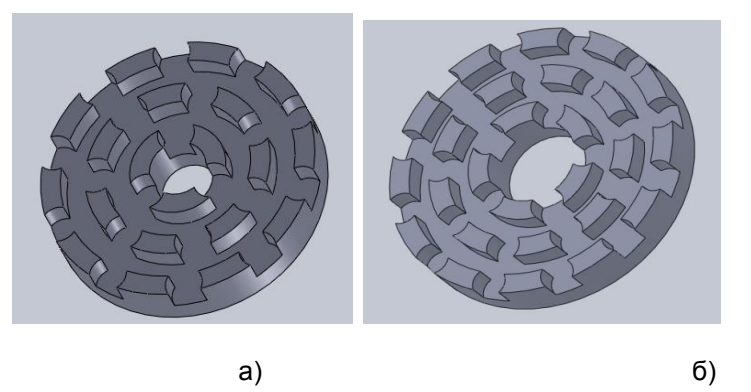

Рисунок 1 – Геометрическая модель, где: а - ротор; б - статор

Анализ проводился на моделях ротора и статора, представленных на рисунке 1.

Сетка накладывалась на область, по которой циркулирует жидкость – пространство между ротором и статором (зазор – 8 мм).

Физические и граничные условия:

справочное давление (Reference Pressure) - 0 Ра (так как моделируется поток жидкости и динамические изменения давления значительны по сравнению с абсолютным уровнем давления);

перенос тепла (Heat Transfer) – общая энергия (Total Energy). Модель передачи тепла используется для прогнозирования температуры во всем потоке. Данная модель включает передачу тепла путем теплопроводности, конвекции, и (при необходимости) турбулентного перемешивания, а также вязких эффектов, нагревающих жидкость в пограничном слое;

модель турбулентности (Turbulence) – так называемая «ка-эпсилон модель» (kepsilon);

внешние условия: давление на входе (P-Total) – 1 атм., давление на выходе (P-Static) – 1 атм., температура (T-Total) - 25°С, направление потока (Flow Direction) – по нормали к границам (Normal to Boundary).

Численные исследования были направлены на изучение такие характеристик потока жидкости, как давление, температура и скорость потока.

Контурная диаграмма показывает градиент давления ротора после одного оборота на рисунке 2.

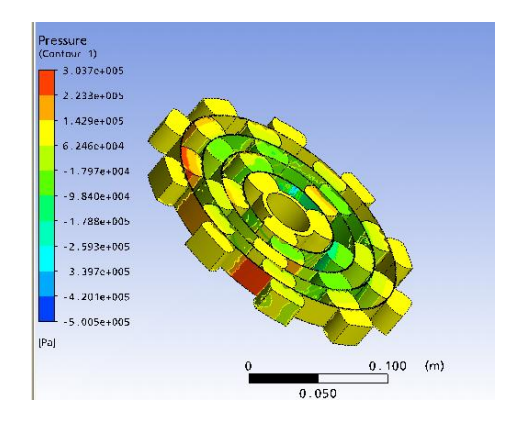

Рисунок 2 – Контурная диаграмма давления внутри потока

На внешней границе модели давление достигает максимума – значения порядка 300000 Ра, разброс значений составляет 800000 Ра. Также наблюдаются области с отрицательным давлением. Это связано с тем, что, согласно [2], периодическое совмещение каналов статора с каналами вращающегося ротора приводит к пульсации потока жидкости. При совмещении каналов происходит нагнетание давления, затем, когда канал статора открывается, жидкость из области с высоким давлением устремляется в области с более низким давлением, что приводит к разрывам в потоке.

Промоделируем поведение потока с примесью частиц твердой фазы. Для анализа был выбран бурый уголь как вещество, часто применяемое для

приготовления водоугольного топлива (ВУТ). Размер частиц от 50 до 500 микрон, что соответствует размеру частиц ВУТ.

На рисунке 3 показаны скорости и положение частиц угля после 5 оборотов ротора (время, затрачиваемое для перемещения потока жидкости от входа к выходу модели), а на рисунке 4

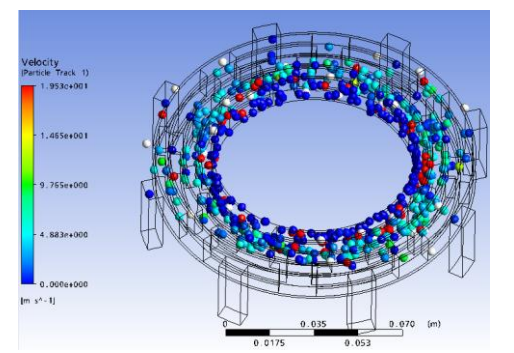

Рисунок 3 – Диаграмма скорости частиц угля

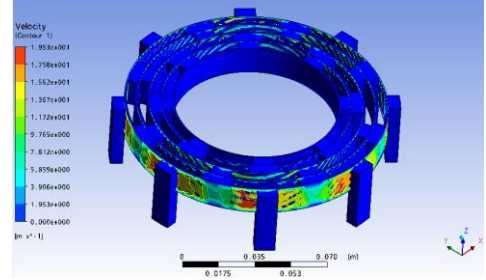

Рисунок 4 – Контурная диаграмма скорости потока жидкости

соответствующий градиент скорости потока воды.

Наблюдаются вихревые структуры и турбулизация потока. Поток имеет развитую турбулентность в связи с тем, что скорость потока жидкости к каналах статора велика и имеет флуктуации. В областях, где каналы статора и ротора совмещены, скорость потока падает практически до нуля, тогда как максимум скорости составляет 32 м/с.

За счёт диссипации части подводимой энергии в тепло, особенно в радиальном зазоре между ротором и статором, происходит нагрев обрабатываемой среды [3]. В целом, разница температуры составляет 0,2 градуса.

Проведенные численные моделирования течений в центробежно-роторном дисмембраторе позволяют сделать следующие *выводы*:

- при моделировании вращения ротора образуются области с отрицательным давлением, в которых происходит разрыв потока;

- времени, достаточного для прохождения потока воды через модель, недостаточно для перемещения частиц угля;

- во время работы ротора наблюдалось образование кольцевых вихрей, поведение которых определяется размером и скоростью вихря.

#### Список литературы

1. Промтов М.А. Роторные импульсные аппараты и перспективы их применения.//Теоретические основы создания, оптимизации и управления энерго- и ресурсосберегающими процессами и оборудованием. Сб. трудов международ. науч. конф. Т. 1. Иваново: Изд-во Ив. гос. хим.-технол. ун-та, 2007. - с. 274 – 283.

2. Лаврентьев Л.А., Шабат Б.В. Проблемы гидродинамики и их математические проблемы, главная редакция физико-математической литературы изд-ва «Наука», 1973.

3. Основы теории и расчета деталей роторного аппарата: Учебное пособие / В.М. Червяков, Ю.В. Воробьев. – Тамбов: Изд-во Тамбовского государственного ун-та, 2008.

#### ЧИСЛЕННОЕ МОДЕЛИРОВАНИЕ ВЗРЫВА В ОБОЛОЧКЕ ВЗРЫВНОЙ КАМЕРЫ

Малышева Е.Ю. – студент, Тюнин А.В. – к.т.н., ст. преподаватель Алтайский государственный технический университет (г. Барнаул)

В последние десятилетия появились промышленные технологии взрывной обработки материалов: сварка взрывом, упрочнение, компактирование, получение наноалмазов. Для обеспечения производства по этим технологиям в заводских условиях, а также для исследований различных параметров взрывного процесса в лабораторных условиях были созданы металлические взрывные камеры.

Промышленный интерес представляет изучение процесса деформирования тонкостенных оболочечных конструкций при взрывном нагружении. Исследования в этой области традиционно выполняются методами натурной тензометрии, которые достаточно трудоемки. Таким образом, актуальной задачей является моделирование данных процессов при использовании современных методов CAE-анализа.

Взрывные камеры представляют собой взрывозащитные конструкции и сооружения, предназначенные для локализации взрыва.

В зависимости от геометрической формы взрывные камеры разделяются на следующие типы:

- прямоугольные (параллелепипедные) с плоскими стенками и покрытием;
- цилиндрические с вертикальной или горизонтальной осью симметрии и плоскими или криволинейными (сферическими или эллиптическими) покрытиями или днищами;
- сферические.

В данной работе проводится анализ напряженно-деформированного состояния оболочки сферической взрывной камеры.

Для решения поставленной задачи используются пакеты Компас 3D – для создания трехмерной модели сборки и ABAQUS – средство проектирования и инженерного анализа на основе метода конечных элементов.

Алгоритм моделирования элементов взрывной камеры включает:

- 1. создание трехмерной модели сборки, состоящей из модели оболочки взрывной камеры, модели тротила и модели воздуха
- 2. экспорт в формате \*.Parasolid и импорт сборки в CAE-пакет
- 3. задание свойств материалов компонентам сборки
- 4. задание граничных условий
- 5. подготовка геометрии и наложение сетки
- 6. инженерный расчет
- 7. анализ результатов

На рисунке 1 изображен результат расчета.

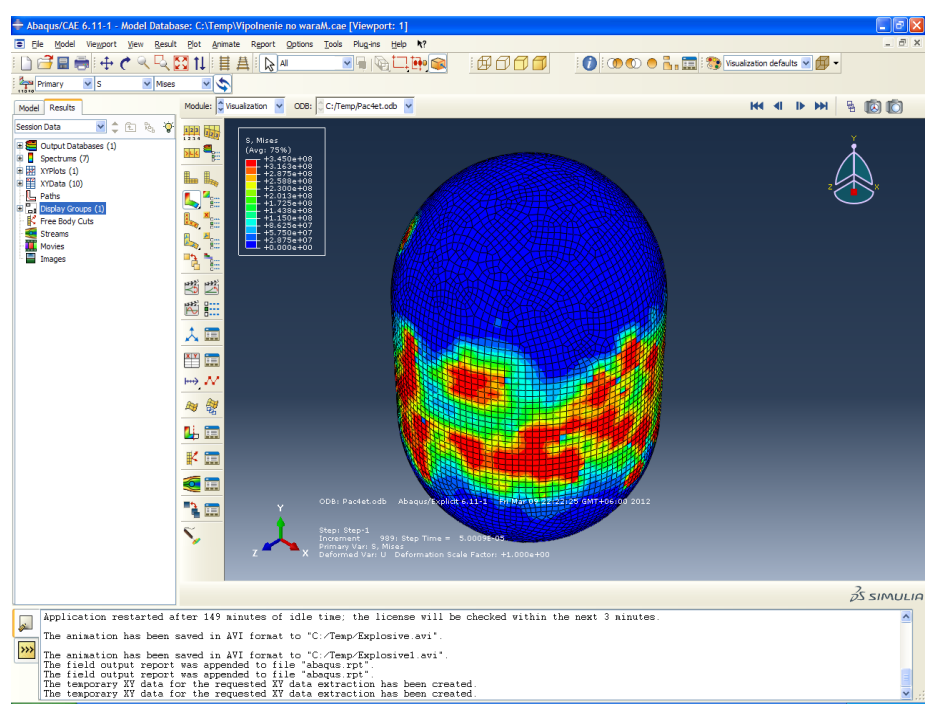

Рисунок 1 – Визаулизация напряжений

График зависимости напряжения от времени 10 случайных элементов приведен на рисунке 2.

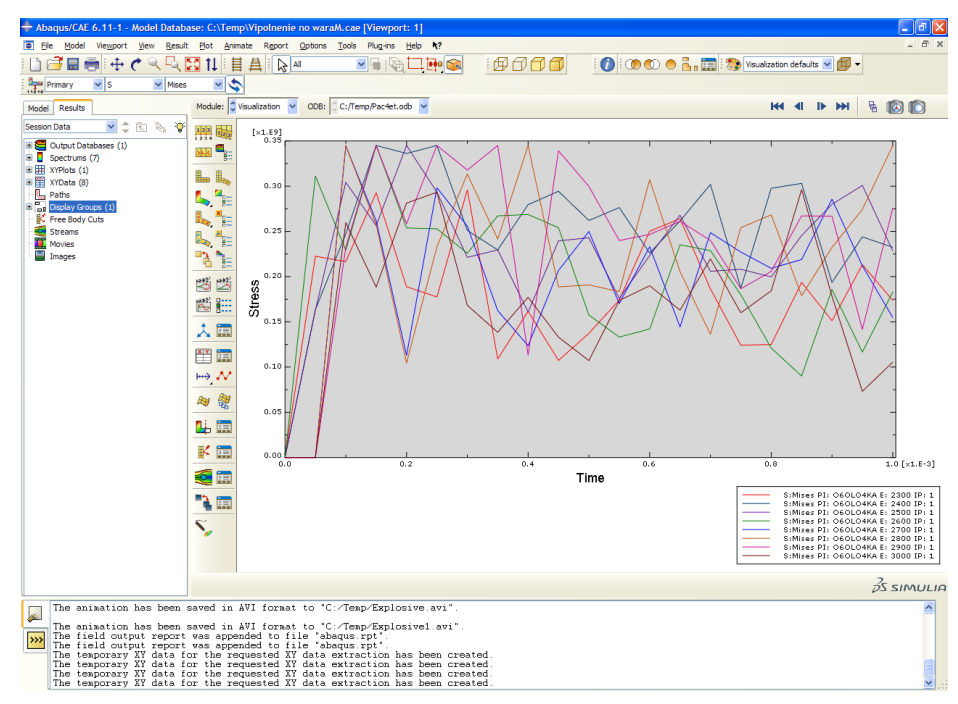

Рисунок 3– График зависимости напряжения от времени 10 элементов (случайных)

В результате работы была изучена предметная область, выявлены основные проблемы, которые требуют автоматизации, произведено моделирование процесса деформирования элемента цилиндрической оболочки при импульсном нагружении методом конечных элементов, создание анимации взрыва во взрывной камере, построен график зависимости напряжения от времени. В процессе сравнения результатов виртуального эксперимента и результатов, полученных опытным путём, выяснилось, что их значения различаются не более чем на 5%, что допустимо для данной задачи.

## РАЗРАБОТКА ИНФОРМАЦИОННО-ПРОГРАММНОГО ОБЕСПЕЧЕНИЯ ИНВЕНТАРИЗАЦИИ С ПРИМЕНЕНИЕМ ТЕХНОЛОГИИ ШТРИХ-КОДИРОВАНИЯ ДЛЯ КГБУЗ «АЛТАЙСКИЙ КРАЕВОЙ ЦЕНТР КРОВИ»

Проценко А.П. – студент, к.ф.-м.н. Ломских Н.В. – к.ф.-м.н., доцент Алтайский государственный технический университет (г. Барнаул)

В современном мире информационные технологии прочно заняли свое место, в частности, с их помощью оптимизируются многие процессы на предприятиях.

Целью данного проекта является разработка информационно-программного обеспечения инвентаризации с применением технологии штрих-кодирования для КГБУЗ «Алтайский краевой центр крови». В рамках этого проекта разработана система автоматизированной инвентаризации.

Система автоматизированной инвентаризации состоит из следующих составных частей: - база данных;

- программное обеспечение для инвентаризации;

- методическое обеспечение (инструкции к системе).

Система помогает автоматизировать работу сотрудников отдела бухгалтерии, проводящих инвентаризацию. Распечатанные в модуле печати программы этикетки со штрих-кодом наклеиваются на объект. Далее, в базу данных вносится информация об объекте и регистрируются инвентарный номер и штрих-код. База данных служит хранилищем всей информации, т.е. она содержит в себе информацию о штрих-кодах и о материальных ценностях. Программное обеспечение выступает связующим звеном между пользователем и базой данных. Методическое обеспечение помогает пользователю работать с системой.

В результате выполнения работы было создано информационно-программное обеспечение инвентаризации, которое позволит сократить трудо-временные затраты на проведение инвентаризации, а также снизить влияние человеческого фактора на результат. В отличие от других программ для инвентаризации, данная программа обладает только нужным для организации набором функций. Кроме того, она обладает интуитивно понятным интерфейсом, что позволяет работать с программой пользователям с любым уровнем подготовки. Разработанное информационно-программное обеспечение уже внедрено в КГБУЗ «Алтайский краевой центр крови», прошло тестирование, и в настоящее время успешно используется.

#### АВТОМАТИЗАЦИЯ ПРОЦЕССА ВИЗУАЛИЗАЦИИ ТОПОЛОГИИ СЕТИ ВТОРОГО УРОВНЯ КАК ОДНА ИЗ ВЕДУЩИХ ЗАДАЧ АДМИНИСТРИРОВАНИЯ (НА ПРИМЕРЕ ООО «ДИАНЭТ»)

Рыбаков Е.И. – студент, к.ф.-м.н. Агапов М.Н. – к.ф.-м.н. Алтайский государственный технический университет (г. Барнаул)

Одной из основных задач администрирования вычислительных сетей с точки зрения их практического функционирования является построение и мониторинг сетевой топологии (схемы сети). Процесс построения схемы сети определяется в научно-техническом дискурсе как визуализация топологии. Наглядная схема сети показывает ее текущий вид, всю иерархически соподчиненную структуру, а также позволяет выявить слабые звенья системы и потенциальные области ее усовершенствования.

В ходе эксплуатации волоконно-оптической линии визуализация топологии сети второго уровня является для оператора связи особенно значимой и, подчас, труднорешаемой задачей. Чтобы оперативно устранять неисправности, создавать новые участки сети или проводить реорганизацию, необходимо хранить накапливающуюся информацию и предоставлять ее сотрудникам в удобной для них форме. Но задача автоматизации графического изображения топологий сложной структуры требует обширных знаний в теории графов и сопряженных с

ней математических дисциплин, а также достаточно серьезных навыков программирования, посему визуализация сетевой топологии нередко осуществляется вручную (от визуализации на бумаге от руки до частичной автоматизации через графические редакторы типа Microsoft Visio или AutoCAD). В сложных случаях развертывания, переконфигурации или миграции сетевого пространства происходят настолько интенсивные трансформации топологии, а в больших сетях со сложной архитектурой их настолько много, что сопровождение графических схем вышеозначенными методами теряет всякий смысл.

В настоящее время на рынке представлено большое количество систем мониторинга вычислительных сетей, отличающихся по своему функционалу, сфере применения и требованиям к квалификации специалистов, использующих эти системы (CiscoWorks, LANDesk и другие). Однако техническая сложность и дороговизна практически исключают их применение в сетях класса SOHO или других сетях относительно небольшого масштаба.

Практическая сторона данного исследования реализуется на базе краевого оператора связи ООО «Дианэт», столкнувшегося с проблемой визуализации топологии быстрорастущей сети. На сегодняшний день техническому отделу данной компании крайне необходимо быстро получать актуальную и достоверную информацию о структуре сети, включая схемы прокладки кабеля, местоположение элементов сети (муфты, кроссы и т.д.) на карте города и их взаимосвязи. В качестве решения данных задач мы предлагаем разработку программного обеспечения для автоматизации процессов визуализации топологии схемы сети второго уровня волоконно-оптических линий связи.

Реализация данной идеи подчинена двум основным этапам:

- визуализация иерархической структуры предметной области;

- разработка ИПО для визуализации топологии сети второго уровня.

Для разработки ИПО основным языком был выбран Java<sup>[1, 2]</sup>, так как его байт-код независим от операционной системы и оборудования и система безопасности очень гибка и удобна. Основная среда разработки – NetBeans IDE, потому как она является бесплатной и подходит по всем параметрам для заказчика.

Разработка программы состоит из следующих шагов: проектирование основного окна с содержанием sql-таблиц<sup>[3]</sup>, составление полной схемы сети по алгоритмизированному плану, визуализация схемы сети с помощью Java 2D и с привлечением необходимых графических примитивов по разработанному нами листингу. Перспективный этап – апробация ИПО на базе ООО «Дианэт».

В дальнейшем наши разработки могут послужить прочным фундаментом для усовершенствования программных систем мониторинга сетевых топологий, что позволит широко применять их для решения многих насущных практических задач сетевого администрирования.

Список литературы

- 1. Вейтман В.В. Swing. Руководство для начинающих. М.: ООО «Вильямс», 2007. 704 с.
- 2. Эккель Б. Философия Java. Библиотека программиста. СПб.: Питер, 2009. 640 с.
- 3. PHP, MySQL и другие веб-технологии [Электронный ресурс]. URL: http://php.su (дата обращения: 20.03.2012)

## РАЗРАБОТКА МОДУЛЯ ОБЕСПЕЧЕНИЯ БЕЗОПАСНОСТИ ДОСТУПА К ПЕРСОНАЛЬНЫМ ДАННЫМ В СИСТЕМЕ АВТОМАТИЗАЦИИ КРАЕВОГО ГОСУДАРСТВЕННОГО БЮДЖЕТНОГО УЧРЕЖДЕНИЯ ЗДРАВООХРАНЕНИЯ ДИАГНОСТИЧЕСКОГО ЦЕНТРА АЛТАЙСКОГО КРАЯ (КГБУЗ «ДЦАК») Серегин А.В. – студент, Гуляев Г.М. – к.ф.-м.н., доцент Алтайский государственный технический университет (г. Барнаул)

В настоящее время информационной безопасности в КГБУЗ «ДЦАК» и других государственных учреждениях уделяется повышенное внимание.

С учетом масштабов локальной вычислительной сети (ЛВС) учреждения, а также категории информации, обрабатываемой в системах, функционирующих в КГБУЗ «ДЦАК», уровень вероятности реализации угрозы несанкционированного доступа к персональным данным при передаче по каналам связи высок, а также высок уровень опасности последствий реализации данной категории угроз.

Информационной безопасности на момент начала разработки проекта не уделялось достаточного внимания, в связи с этим были выявлены следующие проблемы:

1) отсутствие мер (технических и организационных) по защите сервера базы данных;

2)использование слабых методов идентификации и аутентификации;

3) отсутствие системы разграничения прав доступа пользователей и обслуживающего персонала к информационным ресурсам;

4) отсутствие мер защиты данных при передаче по ЛВС учреждения;

5) отсутствие процессов деперсонификации и последующей персонификации персональных данных пациентов, обрабатываемых в информационных системах;

6) недостаточный уровень защиты информации при передаче и получении персональных данных через канал Internet.

Сотрудниками ИВО принято решение разработать модуль обеспечения безопасности доступа к персональным данным своими силами.

Разработка модуля обеспечения безопасности включает в себя следующие пункты:

разработка информационного программного обеспечения шифрования, осуществляющего шифрование данных, хранящихся в базе данных;

настройка сервера приложений, которая позволит создавать защищенный канал, для передачи данных внутри локально-вычислительной сети учреждения;

установка и настройка программно-аппаратного комплекса «VipNet», осуществляющего создание защищенного канала, для передачи данных через глобальную сеть Internet, между КГБУЗ «ДЦАК» и иными учреждениями здравоохранения.

Реализация указанных выше пунктов позволит привести информационные системы, функционирующие в КГБУЗ «ДЦАК», в соответствие с требованиями ФЗ № 152 «О персональных данных» от 27.07.2006 (изм. от 25.07.2011. № 261-ФЗ), обеспечив при этом минимизацию затрат на достижение требуемого уровня безопасности обрабатываемых данных. Следует отметить, что одной из ключевых целей проекта является проектирование и разработка уникального в своем роде ИПО, осуществляющего шифрование данных, хранящихся в базе данных. Внедрение данного ИПО обеспечивает максимальное снижение совокупной стоимости владения модулем обеспечения безопасности доступа к персональным данным.

# РАЗРАБОТКА ПРОГРАММНОГО ОБЕСПЕЧЕНИЯ В СРЕДЕ AUTOCAD ДЛЯ УПРАВЛЕНИЯ СТАНКОМ С ЧПУ

Толстопятов Д.П. – студент, Мальцев В.А. – к.т.н., с.н.с. Алтайский государственный технический университет (г. Барнаул)

На данный момент существует огромное количество станков оставшихся с советских времен, для управления которыми требуется обученный специалист. Стоит заметить, что практически любой старый станок можно оснастить системой ЧПУ, превратив его в универсальный, тем самым существенно понизив порог узконаправленности специалиста. Для управления такими станками также используется система ЧПУ. Числовое программное управление (ЧПУ) — это автоматическое управление станком при помощи компьютера либо вычислительного устройства и программы обработки (управляющей программы). Станки, оборудованные числовым программным управлением, называются станками с ЧПУ.

Цель и задачи работы - разработка программных систем для приложения связи универсальной среды AutoCAD с автоматизированным управлением оборудования станка, что является актуальной задачей кафедры САПР, для обеспечения студентов наглядным пособием для проведения лабораторных по предмету автоматизированное конструкторское и технологическое проектирование (АКТП).

После выявления основных целей определены задачи: построить интерфейс взаимодействия между средой AutoCAD и станком; используя всю мощь Autodesk AutoCAD и встроенной среды программирования разработать программное обеспечение для экспорта управляющих программ

Разработанное в результате дипломного проектирования информационно - программное обеспечение (ИПО) включает в себя:

- модуль анализатор для определения объектов и извлечения координат и модуль конвертер для преобразования координат в команды для управляющей программы станка с ЧПУ;
- тестовый модуль, написанный на языке С#;
- мультимедийный модуль, представленный в виде презентации, подготовленной в Power Point.

Модуль «Анализатор объектов чертежа AutoCAD» служит для определения объектов, с помощью которых был получен чертеж и для экспорта координат изображенного объекта с чертежа в текстовый файл. Интерфейс модуля представлен на рисунке 1.

Модуль «Конвертер объектов AutoCAD в программу для станка» предназначен для конвертации координат полученных при экспорте, с помощью модуля анализатора, из среды AutoCAD, в файл, содержащий значения импульсов по трем координатам, который будет загружаться в управляющую программу. И уже данная программа будет управлять через контроллер станком. Результат выполнения модуля представлен на рисунке 2.

| ■ 日 見 号 句 → →                                                                                                    | (6) 3D моделирование<br>$-1$ $\frac{1}{2}$<br>AutoCAD 2012 Yeprex1.dwg                                                                                                    | Введите ключевое слово/фразу<br>Вывод Подключаемые модули Онлайн                                                                                                    | <b>11 Вход в службы</b><br>$\bullet$                        | $-0$<br>$\mathbf{Z}$<br>$\odot$                                                              |
|----------------------------------------------------------------------------------------------------|----------------------------------------------------------------------------------------------------|----------------------------------------------------------------------------------------------------|-------------------------------------------------------------|----------------------------------------------------------------------------------------------|
| Поверхность Сеть Визуализация<br>лавная<br>Тело<br>e<br>7<br>ൕ<br>Ħ<br>Ď<br>$\bigoplus$<br>$\circledcirc$<br>Сглаживание<br>Выдавить<br>Яшик<br>Ø<br>объекта<br>Моделирование ▼<br>Сеть<br>$\mathbf{v}$                   | Вставка Аннотации<br>Параметризация<br>Вид<br>0<br>$\mathcal{C}_{\mathcal{O}_{1}}$<br>$B_{-}$<br>%<br>国中<br>$\blacksquare$<br>$\mathcal{L}$ .<br>$-/-$ .<br>ί<br>$\mathbb{B}$ $\mathbb{B}$<br>$_{\odot}$ .<br>BOOD<br>$\sim$<br>Секущая<br>$\triangle$ $\Box$<br>E<br>$\circledcirc$ $\circledcirc$ $\circ$<br>$\bigcirc$ $\Box$ $\circ$ $\cdot$<br>плоскость<br>Рисование ▼<br>Редактирование -<br>Редактир, тело •<br>Сечение • » | Управление<br>녣<br>$\nu$ $\nu$ $\nu$<br>$L^2$ -<br>2D каркас<br>$\frac{1}{x}$ .<br>$\nu$ $\nu$<br>$\mathbb{E}$<br><b>[</b> О Мировая<br>2-<br>m +<br>$\overline{\phantom{a}}$<br>Координаты<br>$\mathbf{v}$ | 胛<br><b>ПРЕ Несохраненный вид</b> •<br>Выбор<br>Вид -       | $\frac{1}{2}$<br>ą<br>Слои<br>Группы<br>$\overline{\phantom{a}}$<br>$\overline{\phantom{a}}$ |
| <b>Свойства</b>                                                                                                    | [-] [Верхняя] [2D каркас]<br>$\overline{\mathscr{C}}$                                                                                                    |                                                                                                    |                                                             | - 0 x                                                                                        |
| $\mathbb{R}$ $\mathbb{R}$<br>$\blacksquare$<br>Ничего не выбрано<br>Общие<br>□ Послою<br>Цвет<br>Слой<br>10<br>Тип линий<br>Послою<br>Масштаб типа ли 1<br>Послою<br>Вес линий<br>Прозрачность<br>Послою<br>lo.<br>Высота | e.<br>Экспорт координат<br>Экспорт координат в текстовый файл<br>Обрабатываются ТОЛЬКО полилинии и отрезки. Дуги,<br><b>окружности НЕ ОБРАБАТЫВАЮТСЯ.</b>                                                                                                    |                                                                                                    |                                                             |                                                                                              |
| <b>3D визуализация</b><br>Послою<br>Материал<br>Отображение тени Отбрасываемая и при<br>Стиль печати<br>Поцвету<br>Стиль печати<br>Таблица стилей п Нет<br>Пространство таб Модель<br>Тип стилей печати Недоступно        | Координаты.txt - Блокнот<br>Файл Правка Формат Вид Справка<br>6563,47488 4364,31791 4,00000<br>6563.47488 4364.31791 0.00000<br>4717.24467-1296,48913 0,00000<br>4717.24467 -1296,48913 4,00000<br>-37,43036 2696,40155 4,00000<br>-37,43036 2696,40155 0,00000<br>6563 47488 4364 31791 0 00000                                                                                                    |                                                                                                    |                                                             |                                                                                              |
| Вид<br>$\blacktriangle$<br>Центр Х<br>13,4459<br>Центр Ү<br>9.921                                                                                                    | Нажмите F1 для получения<br>дополнительной справки                                                                                                    |                                                                                                    |                                                             |                                                                                              |
| lo.<br>Центр Z<br>27.7498<br>Высота<br>52,4906<br>Ширина                                                                                                    |                                                                                                    |                                                                                                    |                                                             |                                                                                              |
| Разное<br>Масштаб аннотац 1:1<br>Знак ПСК ВКЛ<br>Ла<br>Знак ПСК в нач. к Да<br>F<br>も回<br>$\alpha$<br>-12.3819, 20.0978, 0.0000                                                                                           | $ A $ $\leftrightarrow$ $ A $ Mogens $\langle$ Лист1 $\langle$ Лист2 $\rangle$<br>Команда: line Первая точка:<br>Следующая точка или [оТменить]:<br>Следующая точка или [оТменить]: *Прервано*<br>Команда:<br>$\Box$<br>$+$<br>$\overline{\phantom{a}}$                                                                                                    |                                                                                                    | <b>МОДЕЛЬ</b> $\boxed{E}$ $\boxed{\underline{w}}$<br> 久1:1▼ | k3                                                                                           |
| S<br>n                                                                                                    | W                                                                                                    |                                                                                                    | EN.                                                         | 15:31<br>12.03.2012                                                                          |

Рисунок 1 – Интерфейс модуля «Анализатор объектов чертежа AutoCAD»

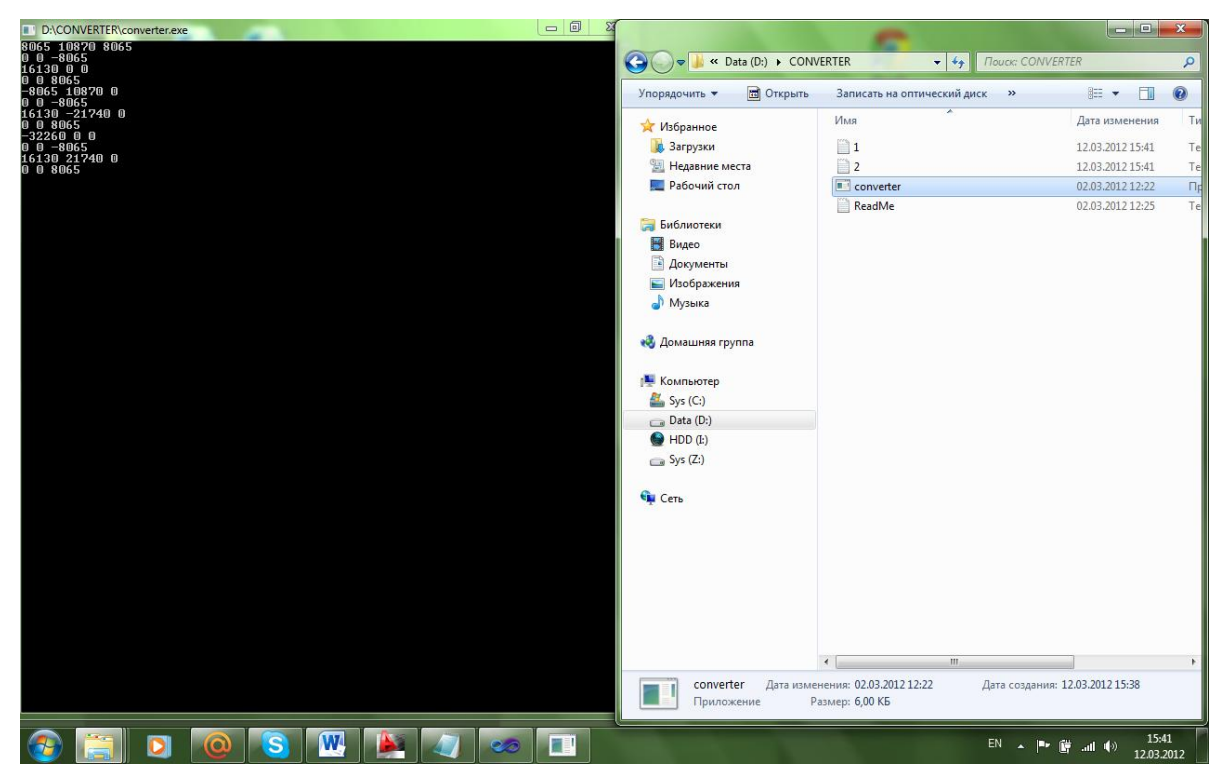

Рисунок 2 – Результат выполнения модуля «Конвертер объектов AutoCAD в программу для станка»

В перспективе, для более удобного и наглядного процесса изготовления изделия с помощью программных сред, можно также разработать следующие модули:

- 1. Модуль-интерполятор программы для ЧПУ;
- 2. Модуль управления шаговыми двигателями
- 3. Модуль эмулятор работы станка.
- 4. Модуль терминала, отслеживающий текущее состояние.

#### РЕШЕНИЕ ЗАДАЧ АВТОМАТИЗАЦИИ РАБОТЫ ОТДЕЛА ПОДДЕРЖКИ ПРОДАЖ И ОТДЕЛА ПО РАБОТЕ С ВНЕШНЕЙ ТОРГОВОЙ СЕТЬЮ ОАО «ВЫМПЕЛКОМ»

Цыплакова А.А. – студент, Агапов М.Н. – к.ф.-м.н. Алтайский государственный технический университет (г. Барнаул)

Сотрудникам отдела поддержки продаж и сотрудникам отдела по работе с внешней торговой сетью ОАО «ВымпелКом» необходимо получать актуальную и достоверную информацию о торговой сети, включая отображение местоположения элементов сети на карте города и их краткую информацию. Также сотрудникам необходимо получать готовую отчетность по статистике продаж за необходимый период и по планам продаж на каждую торговую точку. Решением данных проблем может выступить программное обеспечение (ПО) автоматизации обработки дилерской информации с применением пространственной среды ДубльГИС, имеющая централизованное хранилище информации с разграничением прав доступа.

Данное ПО выполняет следующие функции:

- − удобное управление и пользование дилерской информацией;
- − формирование стандартизированных отчетов;
- − разграничение прав доступа;
- − отображение элементов торговой сети на карте города;
- − отображение краткой характеристики каждого элемента торговой сети.

Специально для ПО автоматизации дилерской информации разработана база данных на основе информации из уже имеющегося файла формата Excel. В качестве СУБД выбрана СУБД Access, так как в компании «ВымпелКом» куплена лицензия на использование офисного пакета приложений Microsoft Office, а так же было удобно импортировать информацию из уже существующего файла MS Excel в MS Access.

Разработанная структура базы данных представлена на рисунке 1.

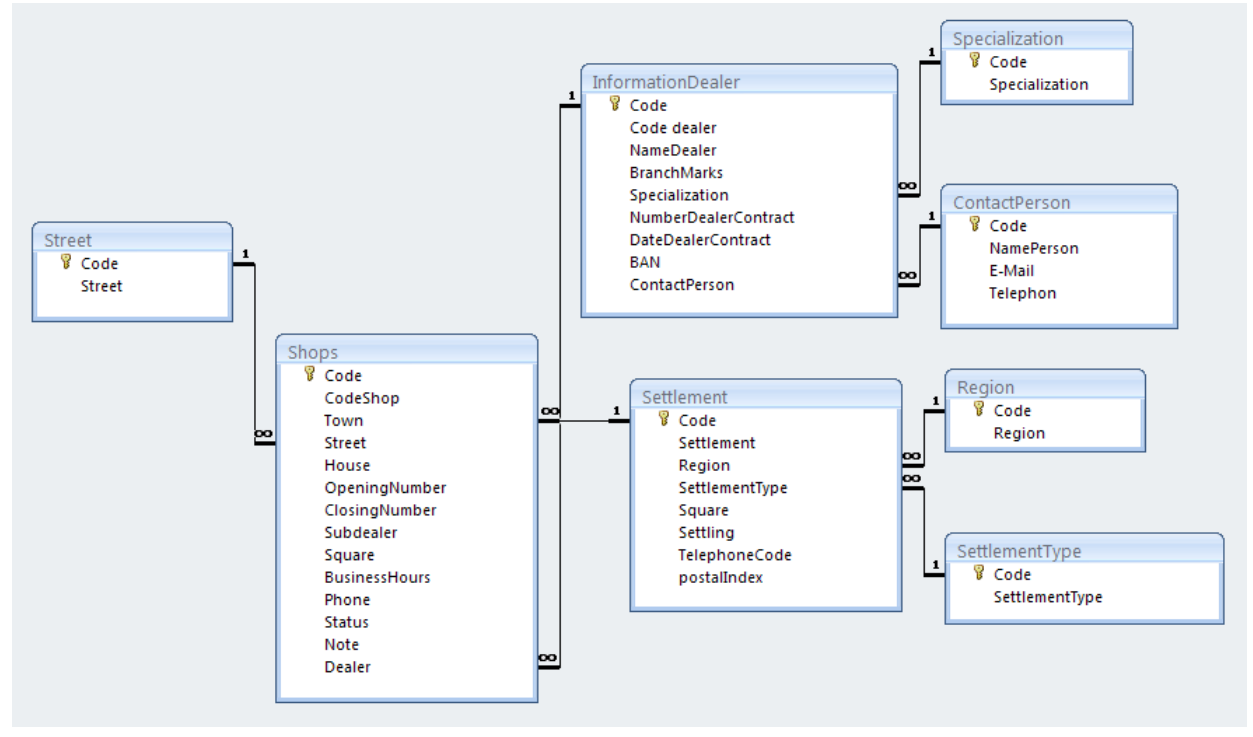

Рисунок 1 – Структура базы данных

В качестве пространственной среды выбрана система ДубльГИС - бесплатный электронный справочник предприятий, объединенный с картой города.

Программная часть разрабатывалась с помощью программного комплекса Embarcadero Delphi 2010. Данная программная среда имеет широкие возможности в области работы с графической системой ДубльГИС, работы с базами данных, а так же имеет возможность работать с MC Excel.

Разработанное ПО поддерживает авторизацию пользователей и позволяет разграничивать их права.

Программная часть состоит из четырех частей:

1) Управление и пользование информацией о дилерах, дилерских договорах.

2) Управление и пользование информацией о торговых точках с использованием среды ДубльГИС.

3) Расчет плана продаж по каждой торговой точки с разбивкой о тарифным планам.

4) Ведение статистики продаж.

В первом разделе хранится информация о дилерах, дилерских договорах. Реализованы возможности фильтрации для быстрого поиска необходимой информации, добавления, изменения и удаления данных.

Во втором разделе хранится подробная информация о торговых точках дилеров. Реализован поиск по разным критериям, так же можно выбрать какие торговые точки нужно отображать: только открытые, закрытые или все вместе. Закрытые торговые точки для наглядности выделены алым цветом. Реализованы возможности добавления, изменения и удаления данных. При щелчке мышью по торговой точке, осуществляется поиск объекта по адресу на карте ДубльГИС. Для каждого объекта реализована возможность просмотра краткой характеристики.

В четвертом разделе реализован автоматический расчет плана продаж по каждой торговой точке, на основании отчета по продажам за предыдущей месяц и необходимого процента роста продаж.

В пятом разделе реализована автоматическое заполнение стандартизированных отчетов по статистике продаж, на основе данных за необходимый период.

Пример выполнения программы представлен на рисунке 2.

Разработанная система автоматизации обработки дилерской информации с применением седы ДубльГИС будет внедрена в отделы поддержки продаж и отдел по работе с внешней торговой сетью барнаульского филиала ОАО «ВымпелКом».

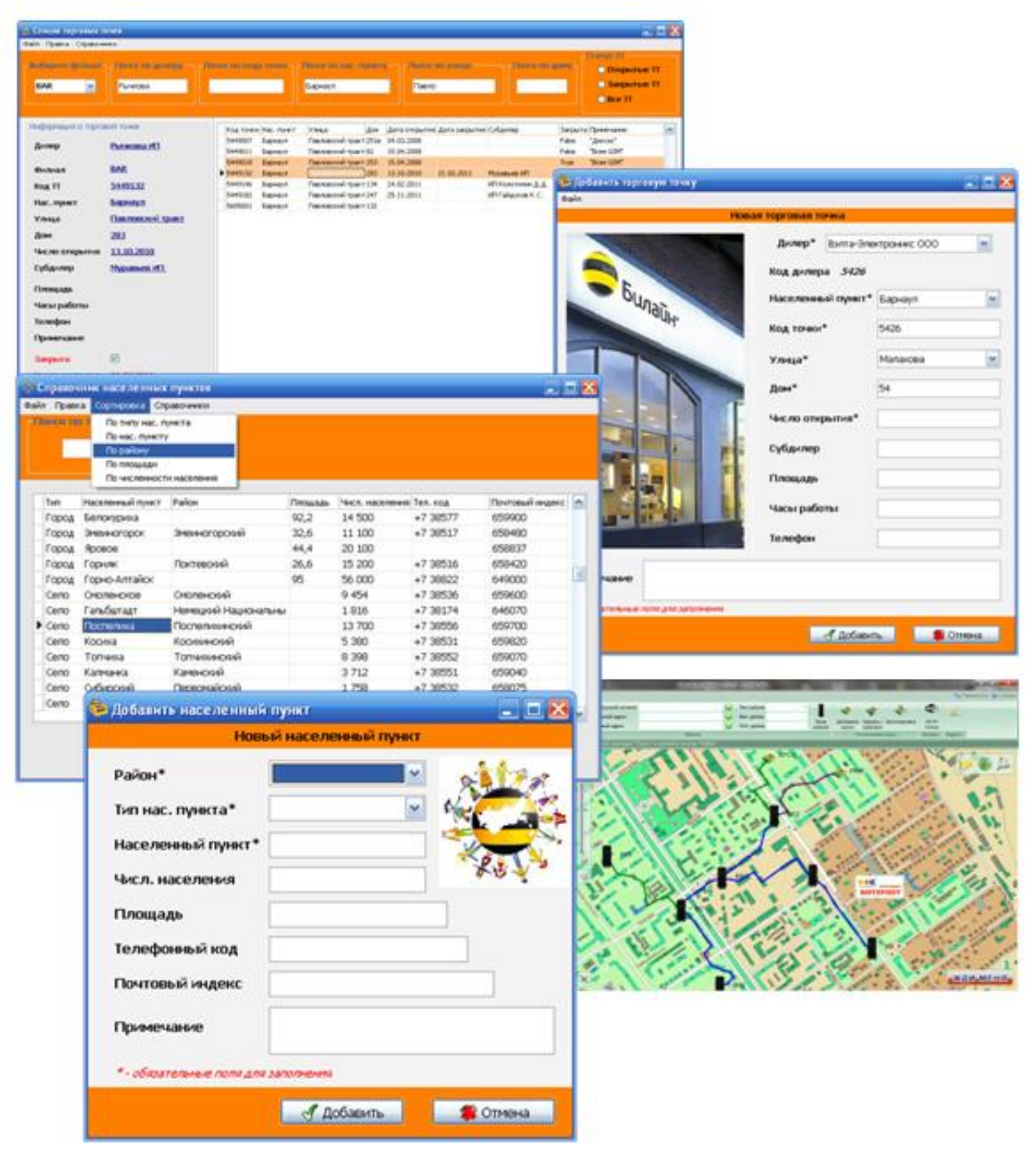

Рисунок 2 – Пример выполнения программы